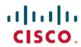

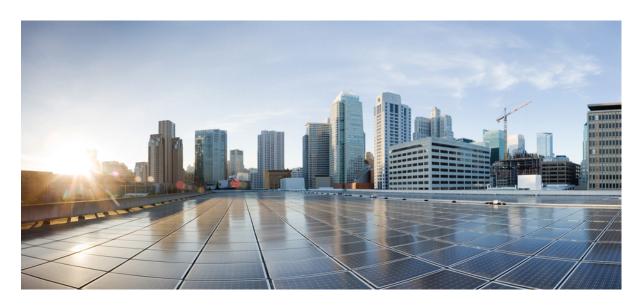

# Alarm Configuring and Monitoring Guide, Cisco IOS XE 17 (Cisco ASR 900 Series)

**First Published: 2023-04-07** 

### **Americas Headquarters**

Cisco Systems, Inc. 170 West Tasman Drive San Jose, CA 95134-1706 USA http://www.cisco.com Tel: 408 526-4000

800 553-NETS (6387) Fax: 408 527-0883 © 2023 Cisco Systems, Inc. All rights reserved.

### **Full Cisco Trademarks with Software License**

THE SPECIFICATIONS AND INFORMATION REGARDING THE PRODUCTS IN THIS MANUAL ARE SUBJECT TO CHANGE WITHOUT NOTICE. ALL STATEMENTS, INFORMATION, AND RECOMMENDATIONS IN THIS MANUAL ARE BELIEVED TO BE ACCURATE BUT ARE PRESENTED WITHOUT WARRANTY OF ANY KIND, EXPRESS OR IMPLIED. USERS MUST TAKE FULL RESPONSIBILITY FOR THEIR APPLICATION OF ANY PRODUCTS.

THE SOFTWARE LICENSE AND LIMITED WARRANTY FOR THE ACCOMPANYING PRODUCT ARE SET FORTH IN THE INFORMATION PACKET THAT SHIPPED WITH THE PRODUCT AND ARE INCORPORATED HEREIN BY THIS REFERENCE. IF YOU ARE UNABLE TO LOCATE THE SOFTWARE LICENSE OR LIMITED WARRANTY, CONTACT YOUR CISCO REPRESENTATIVE FOR A COPY.

The Cisco implementation of TCP header compression is an adaptation of a program developed by the University of California, Berkeley (UCB) as part of UCB's public domain version of the UNIX operating system. All rights reserved. Copyright © 1981, Regents of the University of California.

NOTWITHSTANDING ANY OTHER WARRANTY HEREIN, ALL DOCUMENT FILES AND SOFTWARE OF THESE SUPPLIERS ARE PROVIDED "AS IS" WITH ALL FAULTS. CISCO AND THE ABOVE-NAMED SUPPLIERS DISCLAIM ALL WARRANTIES, EXPRESSED OR IMPLIED, INCLUDING, WITHOUT LIMITATION, THOSE OF MERCHANTABILITY, FITNESS FOR A PARTICULAR PURPOSE AND NONINFRINGEMENT OR ARISING FROM A COURSE OF DEALING, USAGE, OR TRADE PRACTICE.

IN NO EVENT SHALL CISCO OR ITS SUPPLIERS BE LIABLE FOR ANY INDIRECT, SPECIAL, CONSEQUENTIAL, OR INCIDENTAL DAMAGES, INCLUDING, WITHOUT LIMITATION, LOST PROFITS OR LOSS OR DAMAGE TO DATA ARISING OUT OF THE USE OR INABILITY TO USE THIS MANUAL, EVEN IF CISCO OR ITS SUPPLIERS HAVE BEEN ADVISED OF THE POSSIBILITY OF SUCH DAMAGES.

Any Internet Protocol (IP) addresses and phone numbers used in this document are not intended to be actual addresses and phone numbers. Any examples, command display output, network topology diagrams, and other figures included in the document are shown for illustrative purposes only. Any use of actual IP addresses or phone numbers in illustrative content is unintentional and coincidental.

All printed copies and duplicate soft copies of this document are considered uncontrolled. See the current online version for the latest version.

Cisco has more than 200 offices worldwide. Addresses and phone numbers are listed on the Cisco website at www.cisco.com/go/offices.

Cisco and the Cisco logo are trademarks or registered trademarks of Cisco and/or its affiliates in the U.S. and other countries. To view a list of Cisco trademarks, go to this URL: https://www.cisco.com/c/en/us/about/legal/trademarks.html. Third-party trademarks mentioned are the property of their respective owners. The use of the word partner does not imply a partnership relationship between Cisco and any other company. (1721R)

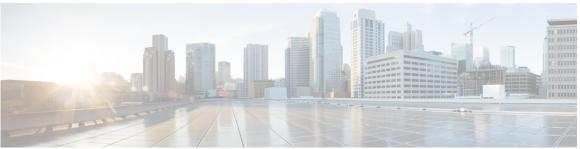

### CONTENTS

#### CHAPTER 1

### Feature History 1

### CHAPTER 2

### Alarms 3

Restrictions for Alarms 3

SONET Alarms 4

Alarms at SONET Layers 4

Alarms for APS 6

SDH Alarm 7

#### CHAPTER 3

### Alarm Profiling and Auto In-Service States 11

Alarm Profiling 11

Limitations of Alarm Profiles 12

Alarm Profile Classification 13

Alarm Support for Loopback 18

Default Alarm Profiles 18

How to Configure Alarm Profile 18

Creating Alarm Profile 18

Attaching Alarm Profile to Entity 21

Modifying Alarm Profile 24

Detaching Alarm Profile 25

Deleting Alarm Profile 26

Verifying Alarm Profile for T1 or E1 Alarms 26

Verifying Alarm Profile for T3 or E3 Alarms 28

Verifying Alarm Profile for SONET or SDH 29

Alarm Profile Use Cases for T1 or E1 Alarms 33

```
Alarm Profile Use Cases for T3 or E3 Alarms 37
    Alarm Profile Use Cases for SONET or SDH Alarms 41
Auto In-Service States for Cards 45
  Restrictions for AINS 45
  Service States
  Service State Transitions
    Equipment Service State Transitions
  Administrative States 52
  Configuration Commands 52
    Enabling the AINS on Chassis
    Disabling the AINS on Chassis
    Pre-Provisioning the Card 53
    De-Provisioning the Card
  Administrative Commands
    Maintenance Commands (OOS,MT)
    In-Service Commands (IS) 56
  Information Display Commands 57
Auto In-Service State for Ports 58
  Restrictions for AINS for TDM Ports 58
  Service States
                 59
    Service State Transitions
  Administrative States 62
  Configuration Commands 63
    Verifying Controller and Interface AINS Port Configuration 63
    Configuring Secondary Admin State 65
    Verifying Secondary Admin State 66
    Syslog 66
Auto In-Service State for Transceiver 67
  Transceiver Service State Transitions 67
  Transceiver Alarms 68
  How to Configure Transceiver
  How to Configure Transceiver
    Modifying PID for Transceiver 68
    Transceiver Service State Transitions
```

- Removing Transceiver Configuration 69
- Verifying Transceiver Configuration 69

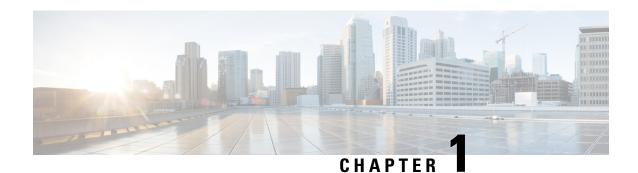

## **Feature History**

The following table lists the new feature supported in the Alarm Configuring and Monitoring Guide in Cisco IOS XE 17 releases.

| Feature                                                                           | Description                                                                                                    |  |  |  |
|-----------------------------------------------------------------------------------|----------------------------------------------------------------------------------------------------|--|--|--|
| Cisco IOS XE Amsterdam 17.3.1                                                     |                                                                                                    |  |  |  |
| Support for New<br>Alarm Profile based<br>on the Telcordia<br>Profile for Chassis | The alarm profile based on Telcordia includes "Service Affecting" information for chassis entities. This information enables you to check the service affecting state for each alarm under a chassis. |  |  |  |

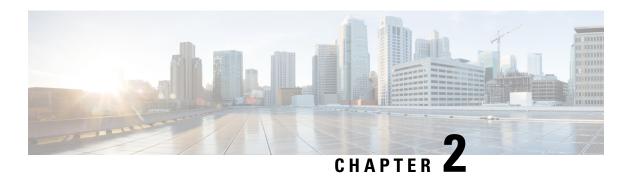

### **Alarms**

This chapter provides information about alarms supported for SONET and SDH, and their maintenance.

Alarms are triggered when a component fails or does not perform as expected. Alarms are triggered by the chassis.

Alarms can be defined using the following two terms:

- Alarm State—It is the state the chassis enters when a certain event occurs. For example, the state of the chassis when the ambient temperature is beyond the specified limits.
- Alarm Indication—It is a visual signal to indicate the alarm state. For example, the TEMP LED glows red if the ambient temperature is beyond the specified limits, and it turns green if the ambient temperature is within specified limits.

Typically, a failure condition detected by a chassis results in one or more error conditions sent both upstream and downstream on the network.

- Alarm Indication Signal (AIS)—AIS alarms are reported downstream from a detecting device, and to prevent consequential downstream failures or alarms from being raised.
- Remote Defect Indicator (RDI)—RDI alarms are always reported upstream from the detecting device.

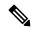

Note

Even when the controller is in the down state with alarms, the cross connection between the controllers is up.

- Restrictions for Alarms, on page 3
- SONET Alarms, on page 4
- SDH Alarm, on page 7

### **Restrictions for Alarms**

- In T3, an AIS alarm is supported only in the framed mode and not supported in the unframed mode.
- When the T3 RAI alarm is asserted, the propagation of the RAI alarm is stopped on the T1 interface. Also, the Interface Descriptor Block (IDB) state change is skipped for lower layer RAI alarm.

This behaviour is applicable for the following A900 interface modules:

- A900-IMA48T-C
- A900-IMA3G-IMSG
- A900-IMA1Z8S-CXMS
- A900-IMA1Z8S-CX

### **SONET Alarms**

### **Alarms at SONET Layers**

SONET equipment detects events and alarms at each of the three layers — section, line and path. A SONET chassis sends alarms in both upstream and downstream directions in order to notify other devices of the problem condition.

The interface of an active alarm or defect is maintained in a down/down state. The process used to troubleshoot down/down SONET interfaces is similar to that of digital interfaces, such as T1 and T3.

The following table lists the types and sub types of SONET Alarms.

### **Table 1: SONET Supported Alarms**

| Alarm Type     | Sub Alarm Type                          |  |
|----------------|-----------------------------------------|--|
| Section Alarms | • LOS — Loss of Signal                  |  |
|                | • LOF — Loss of Frame                   |  |
|                | • SEF — Severely Error Frame            |  |
| Line Alarms    | • AIS-L — Line AIS                      |  |
|                | • REI-L — Line Remote Error Indication  |  |
|                | • RDI-L — Line Remote Defect Indication |  |
|                | • B2 — Line BIP Error (SF/SD)           |  |
|                | • TCA for B2                            |  |
|                |                                         |  |

| Alarm Type  | Sub Alarm Type                                                        |
|-------------|-----------------------------------------------------------------------|
| Path Alarms | • AIS-P — STS Path AIS                                                |
|             | • LOP-P — STS Path Loss of Pointer                                    |
|             | • B3 (SF/SD) — STS Path BIP Error                                     |
|             | • UNEQ-P — STS Path unequipped                                        |
|             | • REI-P — STS Path Remote Error                                       |
|             | • RDI-P — STS Path Remote Defect Indication                           |
|             | • PLM-P — STS path Payload Label Mismatch                             |
|             | • LOM — Loss of MultiFrame                                            |
|             | • TCA for B3                                                          |
| VT Alarms   | • AIS-V — VT Path AIS                                                 |
|             | • LOP-V — VT Loss of Pointer                                          |
|             | • V-BIP (SF/SD) — VT Path BIP error                                   |
|             | • UNEQ-V — VT Path Unequipped                                         |
|             | • REI-V — VT Path Remote Error                                        |
|             | • RDI-V — VT Path Remote Defect Indication                            |
|             | • PLM-V — VT path Payload Label Mismatch                              |
|             | • TCA for VT Level BIP                                                |
| T1 Alarms   | • LOS — DS1/E1 Line loss of Signal                                    |
|             | AIS — DS1/E1 Path Alarm Indication Signal                             |
|             | AIS-CI — DS1/E1 Path Alarm Indication Signal<br>Customer Installation |
|             | • LOF — DS1/E1 Path Loss of Frame                                     |
|             | RDI/RAI — Remote Defect Indication or<br>Remote Alarm Indication      |
|             | • RAI-CI — Remote Alarm Indication Customer Installation              |
|             | TCA for Line and Path DS1                                             |

| Alarm Type | Sub Alarm Type                              |
|------------|---------------------------------------------|
| T3 Alarms  | • LOS — DS3/E3 Line Loss of Signal          |
|            | • OOF — DS3/E3 Path Loss of Frame           |
|            | • SEF — DS3/E3 Path Severely Errored Frame  |
|            | • AIS — DS3/E3 Path Alarm Indication Signal |
|            | • SEF/AIS-FE — Far End SEF/AIS              |
|            | • TCA for Line and Path DS3                 |
|            |                                             |

### **Alarms for APS**

#### **Table 2: Feature History**

| Feature Name      | Release Information     | Description                                                                                                    |
|-------------------|-------------------------|----------------------------------------------------------------------------------------------------|
| Alarms for<br>APS | Cisco IOS XE<br>17.14.1 | <ul> <li>SONET alarms complys to GR-253 standard.</li> <li>Alarm is raised or cleared during APS manual, force, and lock out switch actions.</li> </ul> |
|                   |                         | When traffic is switched to an alternate link in the APS group, the severity of the alarms is affected based on service impact.                         |

- On APS ports, the SONET section and line alarms are soaked as per GR-253 compliance standard. These SONET alarms are soaked with an assertion time of 2.5 seconds and a clearing time of 10 seconds.
- When traffic is switched to an alternate link in the APS group and the service isn't impacted, the critical alarms are set with severity as Minor or NSA.

When both the work and protection links in APS are down, the alarms are marked with severity as CR or MJ, since the service is affected. This scenario is also applicable for CPG groups.

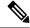

Note

To display the service affecting or nonservice affecting flag in the alarm, ensure that you enable the Telcordia profile. For more information on the Alarm profile, see Alarm Profiling, on page 11.

· Alarm is raised or cleared during APS switch actions such as manual, force, and lock out.

The following are the list of alarms introduced for this release.

### Table 3: APS Alarms

| Alarm              | Description            |  |
|--------------------|------------------------|--|
| APS_NE_LOCKOUT_REQ | Lockout Switch Request |  |

| Alarm                       | Description                             |  |
|-----------------------------|-----------------------------------------|--|
| APS_FE_LOCKOUT_REQ          | Far End Lockout of Protection           |  |
| APS_NE_FORCE_WK_REQ         | Forced Switch from Work                 |  |
| APS_NE_FORCE_PR_REQ         | Forced Switch from Protect              |  |
| APS_FE_FORCE_WK_REQ         | Far end Forced Switch from Work         |  |
| APS_FE_FORCE_PR_REQ         | Far End Forced Switch from Protect      |  |
| APS_NE_MANUAL_WK_REQ        | Manual Switch from Work                 |  |
| APS_NE_MANUAL_PR_REQ        | Manual switch from Protect              |  |
| APS_FE_MANUAL_WK_REQ        | Far End Manual switch from work         |  |
| APS_FE_MANUAL_PR_REQ        | Far End Protect switch from protect     |  |
| K1BYTE_APS_CHANNEL_MISMATCH | APS channel mismatch alarm              |  |
| K2BYTE_APS_MODE_MISMATCH    | APS Mode mismatch alarm                 |  |
| APS_FAIL_TO_SWITCH          | Failed to switch for protection channel |  |

## **SDH Alarm**

The following table lists the types and sub types of SDH Alarms.

### Table 4: SDH Supported Alarms

| Sub Alarm Type                    |  |
|-----------------------------------|--|
| • LOS — Loss of Signal            |  |
| • LOF — Loss of Frame             |  |
| • RS-BIP — Bit Interleaved Parity |  |
|                                   |  |

| Alarm Type Sub Alarm Type |                                                         |
|---------------------------|---------------------------------------------------------|
| Line Alarms               | MS-BIP — Multiplex Section-Bit Interleaved<br>Parity    |
|                           | MS-REI — Multiplex Section-Remote Error<br>Indication   |
|                           | MS-AIS — Multiplex Section-Alarm Indication<br>Signal   |
|                           | MS-RDI — Multiplex Section-Remote Defect<br>Indication  |
|                           | AU-AIS — Administrative Unit-Alarm<br>Indication Signal |
|                           | • AU-LOP — Administrative Unit-Loss of Pointer          |
| STS Path Alarms           | • HP-UNEQ — High order Path-Unequipped                  |
|                           | HP-PLM — High order Path-Payload Label<br>Mismatch      |
|                           | HP-RDI — High order Path-Remote Defect<br>Indication    |
|                           | HP-BIP — High order Path-Bit Interleaved<br>Parity      |
|                           | HP-REI — High order Path-Remote Error<br>Indication     |
|                           | • TU-LOM — Tributary Unit-Loss of Multiframe            |
|                           | • TU-AIS — Tributary Unit-Alarm Indication<br>Signal    |
|                           | • TU-LOP — Tributary Unit-Loss of Pointer               |
| VT Path Alarms            | • LP-UNEQ — Low order Path-Unequipped                   |
|                           | LP-PLM — Low order Path-Payload Label<br>Mismatch       |
|                           | • LP-RDI — Low order Path-Remote Defect<br>Indication   |
|                           | • LP-RFI — Low order Path-Remote Failure Indication     |
|                           | • LP-BIP — Low order Path-Bit Interleaved Parity        |
|                           | LP-REI — Low order Path-Remote Error<br>Indication      |

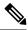

Note

TIM alarms are not supported.

SDH Alarm

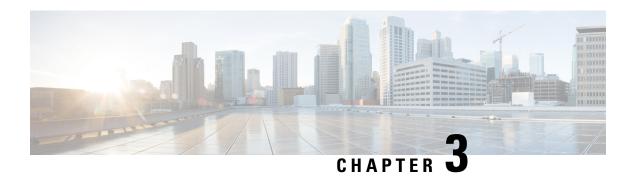

## **Alarm Profiling and Auto In-Service States**

This chapter describes the alarm profiling feature that is used to change the alarm severity in the alarm configuration. Alarm profiling also enables you to set the administrative and service states for the Cisco ASR 900 Series Routers.

Effective Cisco IOS XE Everest 16.5.1, the Auto In-Service State (AINS) manages the interface modules in the system.

- Alarm Profiling, on page 11
- Auto In-Service States for Cards, on page 45
- Auto In-Service State for Ports, on page 58
- Auto In-Service State for Transceiver, on page 67

## **Alarm Profiling**

The router software monitors the status of the chassis, interface module, and ports. It generates alarm messages that are based on the configured alarm conditions. To save time and effort, you can change the alarm severity in the alarm configuration using the alarm profiling feature.

The alarm profiling feature enables you to create a unique alarm profile for chassis, interface module, and port. Each alarm profile, for example, the chassis alarm profile, is defined with an alarm name. Each alarm profile is classified based on controller types. For each controller type, there is a set of alarms defined with a default severity. You can overwrite the default severity using the alarm profile and suppress the syslog facility based on their preferences. By default, the syslog facility is enabled for an alarm profile.

You can also enable Auto In Service (AINS) through the Alarm Profile. By default, AINS is disabled for an alarm profile. You must configure it using the **ains** command. For more information on the AINS feature, see the *Auto In-Service States for Cards or Ports* sections.

To configure alarm profiles, create profiles for either chassis, interface module, or port, then define severities for each alarm, and finally, attach the profile at the corresponding chassis, interface module, or port.

The highest precedence is maintained at the port level and the lowest precedence is maintained at the chassis level. For example, if the chassis profile is already attached and if you want to have a separate profile for a port, you can still create a port profile and attach it to that port. The port inherits the properties of the port profile.

After the alarm profile is attached, these behaviors are shown about the entity:

• Chassis alarm profile—When a chassis alarm profile is attached, by default, the profile is attached to all the interface modules available in the chassis. All these interfaces configured under the chassis are applied with the new alarm severity and AINS.

Starting with the Cisco IOS XE Amsterdam 17.3.1 release, the system supports alarm profile on the chassis based on Telcordia.

- Interface Module alarm profile—When an interface module profile is attached, by default, the profile, along with AINS is attached to all ports that are enabled on the interface module.
- Port alarm profile—When a port profile is attached, the profile, along with the AINS is applied only to that port.

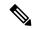

Note

Interface module and port alarm profiles with the same name can be attached to multiple cards and ports, respectively.

The alarm profile attached to the chassis, card or interface module, and port can be detached, if the profile is no longer required. Before deleting the alarm profile, ensure that you detach the alarm profile from the chassis, interface module or port.

To log the alarms, enable the **logging alarm [critical | major | minor | informational | NR]** command at the global configuration mode.

For example, if you have enabled the logging alarm using the **logging alarm critical** command, then for the alarm profile, the alarms with only critical severity are logged when the syslog is enabled in the alarm profile.

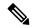

Note

- If a port is created on the subslot after configuring the alarm profile, that port starts with default secondary
  admin state as "auto-in-service". The port moves to "in-service" secondary admin state after completing
  the default soak-timer.
- If ports are already created before the alarm profile is enabled, the ports move to "in-service" secondary admin state.

### **Limitations of Alarm Profiles**

- The alarm profile name must not exceed 32 characters.
- For various alarms, the alarm profiles are not supported for Service Affecting (SA) or Non-Service Affecting (NSA) alarm classification for releases earlier to Cisco IOS XE Amsterdam 17.3.1.

Starting with Cisco IOS XE Amsterdam 17.3.1, SA and NSA alarms are supported.

• For various alarms, the alarm severities such as Not Reported (NR) and Not Alarmed (NA) are not supported for releases earlier to Cisco IOS XE Amsterdam 17.3.1.

Starting with Cisco IOS XE Amsterdam 17.3.1, NR and NA alarm severities are supported.

• The alarm profile created for chassis, interface module, or port should be attached to the respective entity. The attaching of the alarm profile of one entity to another entity is not supported. For example, the interface module alarm profile cannot be attached to the chassis alarm profile, or the opposite way.

- The attaching of alarm profile to entities such as, PSU, FAN, and RSP is not supported.
- AINS States are not supported on the PSU, FAN, and RSP in Cisco IOS XE Everest 16.6.1vS.
- Maximum of 100 alarm profiles can be created for the system or node (chassis).
- When a port having line alarm, such as SLOS, SLOF, LAIS, and LRDI is shut down, then after performing the no shutdown operation, the **show facility-alarm status** does not display the asserted line alarm. Only the LINK DOWN alarm is displayed.
- Clearing an alarm requires more than 10 seconds.
- Alarm profiling is not supported on the card protection ports (card protection, APS, and UPSR).
- The alarm severity for loopback cannot be modified using the alarm profile.
- In an SDH mode, when a service is configured without an overhead byte, and if a Path Payload Mismatch (PPLM) alarm is received on the controller, and when you delete the circuit and the service, the PPLM alarm still persists. To prevent such scenario, ensure that you configure the overhead byte on the service.
- With Telcordia profile-enabled and service configured, following are the points to note:
  - The highest alarm is displayed under the **show facility-alarm** CLI whereas the lower alarms are displayed for the **show facility-condition** CLI.
  - Alarm with severity NA is displayed under the show facility-alarm CLI if it is the highest alarm, otherwise the alarm is displayed under the show facility-condition CLI.
  - Alarm with severity NR is displayed only under the **show facility-condition** CLI.

### **Alarm Profile Classification**

#### Alarm Profile Types

Alarm Profile types are based on the entities i.e. chassis, interface module and port. The chassis alarm profile is applicable to all the entities if no other specific alarm profile is attached. The interface module alarm profile is applicable to a specific interface module and the port alarm profile is applicable to individual port.

The chassis, card or interface module, and port alarm profiles are classified based on the controller type.

Controller types supported for each alarm profile:

- 48 X T1/E1 CEM Interface Module
- 48 X T3/E3 CEM Interface Module
- 1 x OC-192 Interface module or 8-port Low Rate Interface Module
- 8-port 10 Gigabit Ethernet Interface Module (8X10GE)
- 2-port 40 Gigabit Ethernet QSFP Interface Module (2X40GE)
- 1-port 100 Gigabit Ethernet Interface Module (1X100GE)
- SFP Combo IM-8-port Gigabit Ethernet (8X1GE) + 1-port 10 Gigabit Ethernet Interface Module (1X10GE)
- 8/16-port 1 Gigabit Ethernet (SFP/SFP) + 1-port 10 Gigabit Ethernet (SFP+) / 2-port 1 Gigabit Ethernet (CSFP) Interface Module

### **Alarm Severity**

Alarms are filtered based on the severity level. Depending on the requirement, you can override the default severity to a new severity.

The following severity of alarms are supported for each alarm profile associated with the controller type:

- · Critical
- Major
- Minor
- Informational

Starting with Cisco IOS XE Amsterdam 17.3.1, the alarm severity of Not Reported (NR) is added. The informational severity is termed as Not Alarmed (NA).

- NA—Supported only when the alarm profile is enabled based on Telcordia
- NR—Supported only when the alarm profile is enabled based on Telcordia

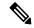

Note

To view the NA and NR alarm severities, you must use the alarm profile based on Telcordia. Otherwise, the system uses profiles that you create to only enable the alarm severity and not to view them.

#### **Table 5: Feature History**

| Feature Name                                                                   | Release Information           | Description                                                                                                    |
|--------------------------------------------------------------------------------|-------------------------------|----------------------------------------------------------------------------------------------------|
| Support for New Alarm Profile<br>based on the Telcordia Profile for<br>Chassis | Cisco IOS XE Amsterdam 17.3.1 | The alarm profile based on Telcordia includes "Service Affecting" information for chassis entities. This information enables you to check the service affecting state for each alarm under a chassis. |

### Service Affecting or Non-Service Affecting Alarms

Alarm received on the controller can be broadly categorized as Service Affecting (SA) or Non-Service Affecting (NSA).

On the router platforms, the similar categorization can be performed:

- Service Affecting—Affects traffic and interrupts a service to generates alarms. For example, CEM and channel-group (iMSG) traffic services are affected to generate SA alarms. These alarms generated are Critical, Major, or Minor severity alarms. These alarms are generated based on the severity of the following scenarios:
  - The failure affects a service being provided, when the failure occurred.
  - The failure has capability to affect the ability of the network to provide service.
- Non-service Affecting—Does not interrupt a service or traffic. Default severity for the non-service affecting alarms is Minor.

### **Alarm Profiling Hierarchy**

Based on the alarm profile applied to the chassis, interface module, or port, the corresponding alarms and their severity levels are applied in the following order of priority:

#### Table 6: Alarm Profile with Alarm Priority

| Alarm Profile            | Alarm Priority |  |
|--------------------------|----------------|--|
| Port profile             | 1              |  |
| Interface module profile | 2              |  |
| Chassis profile          | 3              |  |

### **Alarm Profile based on Telcorida**

When the alarm profile based on Telcordia is configured and attached to the chassis, the following fields are added to alarms and syslogs:

- Service Affecting—You can view the *Service Affecting* column under the profile configuration using the **show facility-alarm status** and **show facility-condition status** commands.
- Service Affecting (SA) or Non-Service Affecting (NSA) fields are appended to the alarm syslog.

The following figure lists the alarms generated for Alarm profile based on Telcordia.

Figure 1: Alarm profile based on Telcordia

|        |        | Alarm    | Alarm Without CEM Service |        | With CEM Service |        |
|--------|--------|----------|---------------------------|--------|------------------|--------|
|        |        |          | Severity                  | SA/NSA | Severity         | SA/NSA |
|        |        | SLOS     | MN                        | NSA    | CR               | SA     |
|        | Line   | SLOF     | MN                        | NSA    | CR               | SA     |
|        |        | LAIS     | NR                        | NSA    | NR               | NSA    |
|        |        | LRDI     | NR                        | NSA    | NR               | NSA    |
|        | -      | TIM-S    | MN                        | NSA    | MN               | NSA    |
|        |        | SD       | NA                        | NSA    | NA               | NSA    |
|        |        | SF       | NA                        | NSA    | NA               | NSA    |
|        |        | PAIS     | x                         | x      | NR               | NSA    |
|        |        | PLOP     | ×                         | ×      | CR               | SA     |
|        |        | PUNEQ    | x                         | ×      | CR               | SA     |
|        | £      | PPLM     | x                         | ×      | CR               | SA     |
|        | Path   | PDIP     | ×                         | x      | NA               | NSA    |
| C      | -      | PRDI     | ×                         | ×      | NR               | NSA    |
| ဝွ     |        | PRDI-C   | ×                         | ×      | NR               | NSA    |
| _      |        | PRDI-S   | ×                         | ×      | NR               | NSA    |
|        |        | PRDI-P   | x                         | х      | NR               | NSA    |
|        |        | VT-PUNEQ | ×                         | ×      | MJ               | SA     |
|        | L .    | VT-PLM   | x                         | x      | NR               | SA     |
|        | 5      | VT-AIS   | ×                         | ×      | NR               | NSA    |
|        |        | VT-LOP   | ×                         | ×      | MJ               | SA     |
|        | ⊢      | VT-RDI   | X                         | ×      | NR               | NSA    |
|        | 60     | LOF      | x                         | ×      | MJ               | SA     |
|        | DS3    | AIS      | x                         | ×      | NR               | NSA    |
|        | _      | RDI      | х                         | х      | NA               | NSA    |
|        | -      | LOF      | ×                         | ×      | MJ               | SA     |
|        | DS1    | AIS      | ×                         | x      | NR               | NSA    |
|        | _      | RDI      | x                         | ×      | NA               | NSA    |
|        | DS3    | LOS      | MN                        | NSA    | CR               | SA     |
|        |        | LOF      | MN                        | NSA    | CR               | SA     |
| _      |        | AIS      | NR                        | NSA    | NR               | NSA    |
| DS3 IM |        | RDI      | NA                        | NSA    | NA               | NSA    |
| DS.    | -      | LOF      | ×                         | ×      | MJ               | SA     |
| _      | DS1    | AIS      | x                         | ×      | NR               | NSA    |
|        | _      | RDI      | x                         | ×      | NA               | NSA    |
|        | 5      | LOS      | MN                        | NSA    | MJ               | SA     |
|        | =      | LOF      | MN                        | NSA    | MJ               | SA     |
|        | DS1 IM | AIS      | NR                        | NSA    | NR               | NSA    |
|        |        | RDI      | NA                        | NSA    | NA               | NSA    |

Figure 2: Alarm profile based on Telcordia for Active and Standby Link

Active Standby WIthout CEM Service With CEM Service With CEM Service Alam Without CEM Service SA/NSA SA/NSA Severity SA/NSA Severity SA/NSA Severity Severity SLOS MN NSA CR SA MN NSA MN NSA SLOF MN NSA CR SA MN NSA MN NSA LAIS NSA NR NR NSA NR NSA NR NSA Line LRDI NR NSA NR NSA NR NSA NR NSA TIM-S MN NSA MN NSA MN NSA MN NSA SD NA NSA NA NS A NA NSA NA NSA SF NSA NSA NΑ NA NSA NA NSA NA PAIS NR NS A NR NSA PLOP CR MN NSA х X SA X X PUNEQ CR MN NSA х Х SA X Х PPLM CR NSA X X SA X MN Path PDIP NA NSA X NA NSA PRDI NR NSA X NR NSA 50 PRDI-C х Х NR NSA Х NR NSA PRDI-S Х Х NR NS A Х NR NSA PRDI-P NR NSA NR NSA VT-PUNEQ х x MJ SA x х MN NSA VT-PLM MJ SA MN NSA х X х х 5 VT-AIS NR NS A NR NSA Х Х X Х VT-LOP х MJ SA MN NSA X X X VT-RDI NSA NR NR NSA X LOF MJ SA MN NSA X х х Х DS3 NR AIS X X NR NSA X X NSA RDI NSA NSA X NA Х NA LOF MJ MN NNSA х х SA х х DS1 AIS NR NS A NR NSA Х X X X RDI NS A NSA NA NA LOS MN NSA CR SA MN NS A MN NSA LOF NSA CR SA MN **DS3** MN NSA MN NSA DS3 IM NSA NR NR AIS NR NSA NSA NR NSA RDI NΑ NSA NA NSA NA NSA NSA NA MJ LOF Х SA Х MN NSA DS1 AIS NR NSA NSA NR RDI NA NSA NA NSA MN NSA MJ MN NSA LOS SA MN NSA LOF MN NSA MJ SA MN NSA MN NSA DS1 AIS NR NSA NR NSA NR NSA NSA NR

#### **Voltage**

For normal operation, only one power feed (A900-PWR900-D2) is sufficient but an alarm is generated if only one power feed is present. You can suppress this alarm using the Voltage alarm profile configuration.

NA

NSA

NA

NSA

NA

· Voltage Out of Ranage

RDI

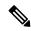

Note

Voltage is applicable only to the chassis.

NA

NSA

NSA

### **Alarm Support for Loopback**

Starting with Cisco IOS XE Amsterdam 17.3.1 release, alarm support is provided for loopback.

When the port, path, VT, or T1 is in the loopback mode, minor or NSA alarm is raised based on the loopback status.

Starting with Cisco IOS XE Cupertino 17.9.1 release, loopback syslogs are allowed in maintenance mode on 1-port OC481/ STM-16 or 4-port OC-12/OC-3 / STM-1/STM-4 + 12-Port T1/E1 + 4-Port T3/E3 CEM and ASR 900 48 port DS3/E3 interface modules.

### **Telcordia Profile for Loopback Alarms**

When the Telcordia is enabled on the chassis entity, you can view the loopback alarms based on the functioning of a service on that entity.

- You can view the loopback alarms using the **show facility condition status** command, only when a service is configured on the controller.
- Loopback alarm with network payload is not displayed using the **show facility condition status** command, as this loopback does not require a service to be configured on the path.

### **Default Alarm Profiles**

The default alarm profiles are used when user-created alarm profiles are not configured. The default alarm profile contains the whole set of required alarms with severities as defined in the GR-253 standard with syslog enabled.

When the alarm profile of types such as chassis, card, or port is created, the alarm profile inherits configurations such as severity and syslog of the default profile. You can suppress the alarm with default severity and the alarm that is suppressed is not displayed under the **show alarm-profile** command.

You can also change the severity and syslog for a specific alarm, for example, SLOS alarm, and the severity and syslog remain intact for the remaining alarms set for the default profile.

### **How to Configure Alarm Profile**

This section provides information about configuring alarm profile for chassis, interface, or port.

### **Creating Alarm Profile**

While creating an alarm profile, note the following:

- The alarm profile name should be a string of alpha numeric characters.
- The alarm profile is associated with an alarm with controller types such as T1 or E1, T3 or E3, and SDH or SONET.
- You can suppress syslog and provide a new severity for the alarm.

Starting with Cisco IOS XE Amsterdam 17.3.1, the alarm severity NR is included. You can set the alarm severity NR while creating alarm profile for chassis, interface, and port.

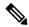

Note

To ensure the logging of alarms, use the **logging alarm [critical | major | minor | informational]** for releases earlier to Cisco IOS XE Amsterdam 17.3.1. From Cisco IOS XE Amsterdam 17.3.1 onwards, use the **logging alarm [critical | major | minor | informational | NR]** command.

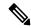

Note

You cannot provide the same profile name for chassis, interface, or port.

### **Creating Alarm Profile for Chassis**

To create the alarm profile for chassis, use the following commands:

```
router(config) #alarm-profile profile-name chassis
router(config-alarm-profile) #alarm {ds1 | ds3 | gig | sonet/sdh}
router(config-alarm-properties) #alarm-name suppress
router(config-alarm-properties) #alarm-name severity severity-level
router(config-alarm-properties) #ains
```

The command ains enables Auto In-Service (AINS) on the chassis.

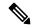

Note

When the alarm profile is attached to the chassis, all cards and ports on the chassis inherit the severity from the chassis profile.

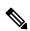

Note

Ensure that you should not use Telcordia as the alarm profile name.

### **Creating Alarm Profile for Interface Module**

To create the alarm profile for interface module, use the following commands:

```
router(config) #alarm-profile profile-name card
router(config-alarm-profile) #alarm {ds1 | ds3 | gig | sonet/sdh}
router(config-alarm-properties) #alarm-name suppress
router(config-alarm-properties) #alarm-name severity severity-level
router(config-alarm-properties) #ains
```

The command ains enables AINS on the card.

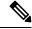

Note

When the alarm profile is attached to a card, all ports on the card inherit the severity from the interface module profile.

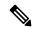

Note

If a chassis profile is already attached and if you want to have a separate profile for an interface module, you can still create the interface module profile and attach it to that interface module. The interface module and all its ports inherit the properties of the interface module profile.

### **Creating Alarm Profile for Port**

To create the alarm profile for port, use the following commands:

```
router(config) #alarm-profile profile-name port
router(config-alarm-profile) #alarm {ds1 | ds3 | gig | sonet/sdh}
router(config-alarm-properties) #alarm-name suppress
router(config-alarm-properties) #alarm-name severity severity-level
router(config-alarm-properties) #ains
```

The command ains enables AINS on the port.

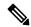

Note

When the alarm profile attached to a port, only the port inherits the severity from the port profile.

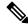

Note

If the chassis profile is already attached and if you want to have a separate profile for a port, you can still create a port profile and attach it to that port. The port inherits the properties of the port profile.

The following example describes on how to create the alarm profile *CHASSIS* with severity *critical* for DS1 alarm:

```
router(config) #alarm-profile CHASSIS chassis
router(config-alarm-profile) #alarm ds1
router(config-alarm-properties) #DS1_LOS suppress
router(config-alarm-properties) #DS1_LOS severity critical
router(config-alarm-properties) # ains
```

The following example describes on how to create the alarm profile *CARD* with severity *major* for DS1 alarm:

```
router(config) #alarm-profile CARD card
router(config-alarm-profile) #alarm ds1
router(config-alarm-properties) #DS1_LOS suppress
router(config-alarm-properties) #DS1_LOS severity major
router(config-alarm-properties) # ains
```

The following example describes on how to create the alarm profile *PORT* with severity *major* for DS1 alarm:

```
router(config) #alarm-profile PORT port
router(config-alarm-profile) #alarm ds1
router(config-alarm-properties) #DS1_LOS suppress
router(config-alarm-properties) #DS1_LOS severity major
router(config-alarm-properties) # ains
```

The following example describes on how to create the alarm profile *CHASSIS* with severity *major* for DS3 alarm:

```
router(config) #alarm-profile CHASSIS chassis
router(config-alarm-profile) #alarm ds3
router(config-alarm-properties) #DS3 LOS suppress
```

```
router(config-alarm-properties) #DS3 LOS severity major
```

The following example describes on how to create the alarm profile *CARD* with severity *major* for DS3 alarm:

To create the alarm profile *CARD*, use the following commands:

```
router(config) #alarm-profile CARD card
router(config-alarm-profile) #alarm ds3
router(config-alarm-properties) #DS3_LOS suppress
router(config-alarm-properties) #DS3_LOS severity major
```

The following example describes on how to create the alarm profile *PORT* with severity *major* for DS3 alarm:

```
router(config) #alarm-profile PORT port
router(config-alarm-profile) #alarm ds3
router(config-alarm-properties) #DS3_LOS suppress
router(config-alarm-properties) #DS3_LOS severity major
```

The following example describes on how to create the alarm profile *CHASSIS* with severity *critical* for SONET or SDH alarm:

```
router(config) #alarm-profile CHASSIS chassis
router(config-alarm-profile) #alarm sonet
router(config-alarm-properties) #SLOF suppress
router(config-alarm-properties) #SLOF severity critical
```

The following example describes on how to create the alarm profile *CHASSIS* with severity *minor* for SONET or SDH alarm:

```
router(config) #alarm-profile CHASSIS chassis
router(config-alarm-profile) #alarm sonet
router(config-alarm-properties) #SLOF suppress
router(config-alarm-properties) #SLOF severity minor
```

The following example describes on how to create the alarm profile *CARD* with severity *critical* for SONET or SDH alarm:

```
router(config) #alarm-profile CARD card
router(config-alarm-profile) #alarm sonet
router(config-alarm-properties) #SLOF suppress
router(config-alarm-properties) #SLOF severity critical
```

The following example describes on how to create the alarm profile *PORT* with severity *critical* for SONET or SDH alarm:

```
router(config) #alarm-profile PORT port
router(config-alarm-profile) #alarm sonet
router(config-alarm-properties) #SLOF suppress
router(config-alarm-properties) #SLOF severity critical
```

### **Attaching Alarm Profile to Entity**

Once the alarm profile is created, attach the alarm profile to the appropriate entity. You can apply the alarm severity and other alarm functionalities only after attaching the alarm profile to the entity.

### **Attaching Alarm Profile to Chassis**

To attach the alarm profile to chassis, use the following commands:

```
router>enable
router#configure terminal
router(config)#alarm-profile profile-name attach chassis
router(config)#end
```

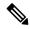

Note

When an alarm profile is attached to chassis, the profile is applicable to all the cards available on the chassis, but not to cards that are inserted after the profile is attached. To attach alarm profile to cards, reattach the alarm profile to the chassis.

### **Attaching Telcordia Alarm Profile to Chassis**

Starting with the Cisco IOS XE Amsterdam 17.3.1, you can attach a Telcordia profile to the chassis. The alarm severities Not Alarmed (NA) and Not Reported (NR) are included by default in the Telcordia profile. The alarm profile attached to chassis inherits the alarm severities of the Telcordia profile.

To attach the alarm profile based on Telcordia to chassis, use the following commands:

```
router>enable
router#configure terminal
router(config)#alarm-profile telcordia attach chassis
router(config)#end
```

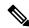

Note

Ensure that you use the complete **alarm-profile telcordia attach chassis** command while attaching the alarm profile based on Telcordia.

### **Attaching Alarm Profile to Interface Module**

To attach an alarm profile to the interface module, use the following commands:

```
router>enable
router#configure terminal
router(config) #alarm-profile profile-name attach card slot/bay
router(config) #end
```

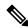

Note

The alarm profile cannot be attached to a slot when there is no card available in the slot.

### **Attaching Alarm Profile to Port**

Depending on the controller type, the alarm profile is attached to the port. The supported controller types are SONET, SDH, T1, T3, E1, and E3. Select the controller and the port, and then attach the profile to the port.

To attach the alarm profile to port, use the following commands:

```
router>enable
router#configure terminal
router(config)#controller {sonet | sdh | t1 | e1 | t3 | e3} slot/bay/port
```

```
router(config-controller)#attach profile profile-name
router(config-controller)#end
```

To attach the port profile to Ethernet interface, use the following commands:

```
router>enable
router#configure terminal
router(config) #interface gigabitethernet 0/7/0
router(config-controller)# attach profile port
router(config-controller)#end
```

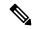

### Note

The following restrictions apply to the 8/16-port 1 Gigabit Ethernet (SFP/SFP) + 1-port 10 Gigabit Ethernet (SFP+) / 2-port 1 Gigabit Ethernet (CSFP) Interface Module:

- Only the following three AINS modes are supported:
  - 8x1G + 1x10G (default mode) Fully Subscribed
  - 16x1G+1x10G Over Subscribed
  - 18x1G Over Subscribed
- If you change any of the above modes, the chassis and card profiles stay unaffected; however, port profile is disabled and requires to be reattached.

The following example describes on how to attach the alarm profile **CHASSIS**:

```
router>enable
router#configure terminal
router(config) #alarm-profile CHASSIS attach chassis
router(config) #end
```

The following example describes on how to attach the alarm profile **CARD**:

```
router>enable
router#configure terminal
router(config) #alarm-profile CARD attach card slot/bay
router(config) #end
```

The following example describes on how to attach the alarm profile **PORT** on the SONET controller:

```
router>enable
router#configure terminal
router(config)#controller sonet 0/5/0
router(config-controller)#rate OC48
router(config-controller)#no ais-shut
router(config-controller)#attach profile PORT
router(config-controller)#end
```

### **Modifying Alarm Profile**

You can modify the existing alarm profile associated with chassis, port, or interface. You can modify the alarm severity and suppress (or disable) the syslog facility. The alarm severity that you can modify are critical, major, minor, and informational.

#### **Modifying Alarm Profile for Chassis**

To modify the existing alarm configured for chassis, use the following commands:

```
router(config) #alarm-profile profile-name chassis
router(config-alarm-profile) #alarm sonet/sdh
router(config-alarm-properties) #SLOF suppress
router(config-alarm-properties) #SLOF severity major
```

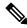

Note

You cannot modify the alarm profile based on Telcordia.

### **Modifying Alarm Profile for Interface Module**

To modify the existing alarm configured for card, use the following commands:

```
router(config) #alarm-profile profile-name card
router(config-alarm-profile) #alarm sonet/sdh
router(config-alarm-properties) #SLOF suppress
router(config-alarm-properties) #SLOF severity major
```

### **Modifying Alarm Profile for Port**

To modify the existing alarm configured for port, use the following commands:

```
router(config) #alarm-profile profile-name port
router(config-alarm-profile) #alarm sonet/sdh
router(config-alarm-properties) #SLOF suppress
router(config-alarm-properties) #SLOF severity major
```

The following example describes how to modify the existing alarm severity for the alarm profile *CHASSIS*:

```
router(config) #alarm-profile CHASSIS chassis
router(config-alarm-profile) #alarm sonet/sdh
router(config-alarm-properties) #SLOF suppress
router(config-alarm-properties) #SLOF severity major
```

The following example describes how to modify the existing alarm severity for the alarm profile **CARD**:

```
router(config) #alarm-profile CARD card
router(config-alarm-profile) #alarm sonet/sdh
router(config-alarm-properties) #SLOF suppress
router(config-alarm-properties) #SLOF severity major
```

The following example describes how to modify the existing alarm severity for the alarm profile **PORT**:

```
router(config) #alarm-profile PORT port
router(config-alarm-profile) #alarm sonet/sdh
router(config-alarm-properties) #SLOF suppress
router(config-alarm-properties) #SLOF severity major
```

### **Detaching Alarm Profile**

You can detach the existing alarm profile from chassis, interface, or port and attach a new profile. If a new alarm profile is not attached, then the default profile is attached.

### **Detaching Alarm Profile from Chassis**

When the alarm profile associated with chassis is detached, the profile is removed from all the interfaces available in the chassis. The alarms configured for the profile have no effect on these interfaces even when alarm conditions occur.

To detach the alarm profile associated with chassis, use the following commands:

```
Router#configure terminal
Router(config)#no alarm-profile profile-name attach chassis
Router(config)#end
```

To detach the alarm profile based on Telcordia, use the following commands:

```
Router#configure terminal
Router(config)#no alarm-profile telcordia attach chassis
Router(config)#end
```

### **Detaching Alarm Profile from Interface Module**

For the alarm profile associated with an interface module, when detached, the profile is removed from all the ports and the interfaces. While detaching alarm profile, specify the slot and subslot.

To detach the alarm profile associated with the card, use the following commands:

```
Router#configure terminal
Router(config)#no alarm-profile profile-name attach CARD 0/9
Router(config)#end
```

### **Detaching Alarm Profile from Port**

To detach an alarm profile associated with the port, you must access the specific controller and interface. The alarm profile is detached from specific interface for the controller.

To detach the alarm profile associated with a port, use the following commands:

```
Router#configure terminal
Router(config)#controller {DS1 | DS3 | gig | sonet/sdh} slot/bay/port
Router(config-controller)#no attach profile profile-name
Router(config-controller)#end
```

The following example describes how to detach the alarm profile **CHASSIS** associated with chassis:

```
Router#configure terminal
Router(config)#no alarm-profile CHA attach chassis
Router(config)#end
```

The following example describes how to detach the alarm profile **CARD** associated with chassis:

```
Router#configure terminal
Router(config)#no alarm-profile CARD attach card 0/9
Router(config)#end
```

The following example describes how to detach the alarm profile **PORT** associated with chassis:

```
Router#configure terminal
Router#controller sonet 0/9/16
Router(config-controller)#no attach profile PORT
Router(config-controller)#end
```

### **Deleting Alarm Profile**

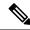

Note

Before deleting the alarm profile, detach the profile from chassis, interface, or port. Alarm profiles cannot be deleted when profiles are attached to an entity.

### **Deleting Alarm Profile for Chassis**

To delete the alarm profile associated with the chassis, use the following command:

Router(config) no alarm-profile CHASSIS chassis

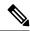

Note

You cannot delete the alarm profile based on Telcordia.

### **Deleting Alarm Profile for Interface Module**

To delete the alarm profile associated with a card, use the following command:

```
Router(config) no alarm-profile CARD card
```

### **Deleting Alarm Profile for Port**

To delete the alarm profile associated with a port, use the following command:

Router(config) no alarm-profile PORT port

### **Verifying Alarm Profile for T1 or E1 Alarms**

Use the following commands to verity the alarm profile configuration:

- show alarm-profile name—Displays the alarm profile configured for chassis.
- show facility-alarm status—Displays the alarms status attached to a specific profile.
- show controller—Displays the alarm profiles configured for a specific port.
- **show logging**—Displays the alarms reporting in syslog.

To display the alarm profile configured for chassis, use the **show alarm-profile name** command:

```
Router# show alarm-profile name CHASSIS Alarm profile CHASSIS:
```

```
DS1:
Alarm Name Severity Syslog
Receiver has loss of signal CRITICAL Enabled
Receiver has loss of frame INFO Enabled
Receiver has remote alarm INFO Enabled
```

To display the alarm status attached to a specific profile, use the show facility-alarm status command:

```
Router# show facility-alarm status | inc 0/3/0 t1 0/3/0 Feb 01 2018 19:23:10 CRITICAL Section Receiver has loss of signal [1]
```

### **Verifying Alarm Profile for Severity Change for T1 or E1 Alarms**

The following example verifies when the severity of the T1 or E1 alarms are modified for a Chassis profile. The alarm severity changes are verified using the **show alarm-profile name** command:

Create a CHASSIS alarm profile for the DS1 alarms:

```
Router(config) #alarm-profile CHASSIS chassis
Router(config-alarm-properties) #alarm ds1
Router(config-alarm-properties) #DS1_LOF severity critical
Router(config-alarm-properties) #DS1_LOF suppress
Router(config-alarm-properties) #alarm ds1
Router(config-alarm-properties) #DS1_RAI severity info
Router(config-alarm-properties) #DS1_RAI suppress
```

#### Verify the CHASSIS alarm profile using the **show alarm-profile name** command:

```
Router#show alarm-profile name CHASSIS Alarm profile CHASSIS:
```

Alarm Name Severity Syslog
Receiver has loss of signal CRITICAL Enabled
Receiver has remote alarm MINOR Enabled

### Attach the CHASSIS alarm profile to chassis:

```
router>enable
router#configure terminal
router(config) #alarm-profile CHASSIS attach chassis
router(config) #end
```

#### Modify the severity of the CHASSIS alarm profile for the DS1 alarms:

```
Router(config) #alarm-profile CHASSIS chassis
Router(config-alarm-properties) #alarm ds1
Router(config-alarm-properties) #DS1_LOF severity major
Router(config-alarm-properties) #DS1_LOF suppress
Router(config-alarm-properties) #alarm ds1
Router(config-alarm-properties) #DS1_RAI severity info
Router(config-alarm-properties) #DS1_RAI suppress
```

### Verify the CHASSIS alarm profile with modified severity:

```
Router#show alarm-profile name CHASSIS
Alarm profile CHASSIS:
DS1:
Alarm Name Severity Syslog
```

| Receiver has loss of signal | MAJOR | Enabled |
|-----------------------------|-------|---------|
| Receiver has remote alarm   | INFO  | Enabled |

### **Verifying Alarm Profile for T3 or E3 Alarms**

Use the following commands to verity the alarm profile configuration:

- show alarm-profile name—Displays the alarm profile configured for chassis.
- show facility-alarm status—Displays the alarms status attached to a specific profile.
- show controller—Displays the alarm profiles configured for a specific port.
- show logging—Displays the alarms reporting in syslog.

To display the alarm profile configured for chassis, use the **show alarm-profile name** command:

```
Router# show alarm-profile name CHASSIS
Alarm profile CHASSIS:
 DS3:
 Alarm Name
                                               Syslog
                                     Severity
 Receiver has loss of signal
                                     MAJOR
                                                Enabled
 DS1 Alarm Indication Signal
                                   MINOR
                                               Enabled
 DS1 Loss Of Frame
                                    INFO
                                               Enabled
                                     INFO
 DS1 Remote Alarm Indication
                                               Enabled
```

To display the alarm status attached to a specific profile, use the show facility-alarm status command:

```
Router# show facility-alarm status | inc 0/4/40 T3 0/4/40 Feb 01 2018 19:23:10 MAJOR Section Receiver has loss of signal [1]
```

### Verifying Alarm Profile for Severity Change for T3 or E3 Alarms

The following example verifies when the severity of the T3 or E3 alarms are modified for a Chassis profile. The alarm severity changes are verified using the **show alarm-profile name** command:

Create a CHASSIS alarm profile for the DS1 alarms:

```
Router(config) #alarm-profile CHASSIS chassis
router(config-alarm-profile) #alarm ds3
router(config-alarm-properties) #DS3_LOS suppress
router(config-alarm-properties) #DS3_LOS severity major
router(config-alarm-properties) #MCPRP_DS3_DS1_LOS suppress
router(config-alarm-properties) #MCPRP_DS3_DS1_LOS severity minor
```

Verify the CHASSIS alarm profile using the show alarm-profile name command:

```
Router#show alarm-profile name CHASSIS

Alarm profile CHASSIS:

Alarm Name Severity Syslog

Receiver has loss of signal MAJOR Enabled

DS1 Loss Of Signal MINOR Enabled
```

Attach the CHASSIS alarm profile to chassis:

```
router>enable
router#configure terminal
router(config)#alarm-profile CHASSIS attach chassis
router(config)#end
```

Modify the severity of the CHASSIS alarm profile for the DS1 alarms:

```
router(config) #alarm-profile CHASSIS chassis
router(config-alarm-profile) #alarm ds3
router(config-alarm-properties) #DS3_LOS suppress
router(config-alarm-properties) #DS3_LOS severity minor
router(config-alarm-properties) #MCPRP_DS3_DS1_LOS suppress
router(config-alarm-properties) #MCPRP_DS3_DS1_LOS severity minor
```

Verify the CHASSIS alarm profile with modified severity:

```
Router#show alarm-profile name CHASSIS

Alarm profile CHASSIS:

DS1:

Alarm Name Severity Syslog

Receiver has loss of signal MINOR Enabled

DS1 Loss Of Signal MINOR Enabled
```

### **Verifying Alarm Profile for SONET or SDH**

Use the following commands to verify the alarm profile configuration:

- show alarm-profile name—Displays the alarm profile configured for chassis.
- show facility-alarm status—Displays the status of the alarms attached to a specific profile.
- **show facility-ains transceiver**—Displays the transceiver status.
- show controller/interface—Displays the operational alarm profile attached to the controller or interface.
- **show logging**—Displays the alarms reported in the syslog.
- show facility-condition status—Displays the secondary alarms on the controller, alarms when the port is in AUTO-IN-SERVICE state and the loopback alarm

To display the alarm profile configured for the chassis, use the **show alarm-profile name** command:

```
Router# show alarm-profile name CHASSIS
Alarm profile CHASSIS:
 SONET/SDH:
 Alarm Name
                                    Severity
                                              Syslog
                                  CRITICAL Enabled
 Section Loss of Frame Failure
 Line Alarm Indication Signal
                                   TNFO
                                             Enabled
 Line Remote Failure Indication
                                   INFO
                                             Enabled
                                   INFO
                                             Enabled
  Path Alarm Indication Signal
  Path Remote Failure Indication
                                    TNFO
                                              Enabled
 Path Loss of Pointer
                                    INFO
                                              Enabled
 DS1:
                                    Severity Syslog
 Alarm Name
 Receiver has loss of signal
                                  CRITICAL Enabled
 Receiver has loss of frame
                                    INFO
                                              Enabled
 Receiver has remote alarm
                                    INFO
                                              Enabled
 DS3:
 Alarm Name
                                    Severity Syslog
  Receiver has loss of signal
                                   MAJOR
                                              Enabled
                                    MINOR
  DS1 Alarm Indication Signal
                                              Enabled
  DS1 Loss Of Frame
                                    INFO
                                              Enabled
  DS1 Remote Alarm Indication
                                    INFO
                                              Enabled
```

To display the alarm status attached to a specific profile, use the **show facility-alarm status** command:

```
Router# show facility-alarm status | include 0/4/1 SONET 0/4/1 Feb 01 2018 19:23:10 INFO Section Loss of Frame Failure [1]
```

To display the alarm status and the service affecting state for each source with Telcordia enabled, use the **show facility-alarm status** command:

| Router#show facility-alarm status |                                             |                |  |  |
|-----------------------------------|---------------------------------------------|----------------|--|--|
| Source                            | Time Severity Service Af                    | fecting Syslog |  |  |
| String                            | Description [Index]                         |                |  |  |
|                                   |                                             |                |  |  |
|                                   |                                             |                |  |  |
| Power Supply Bay 0                | Feb 10 2020 18:57:25 CRITICAL SA            |                |  |  |
| PSU_MISSING                       | Power Supply/FAN Module Missing [0]         |                |  |  |
| Fan Tray/Ext. ALARM:              | Feb 10 2020 19:06:23 MAJOR NSA              | Fan            |  |  |
| Failure                           | Fan Tray/Fan 7 Failure [14]                 |                |  |  |
| GigabitEthernet0                  | Feb 10 2020 18:57:25 NA NSA                 |                |  |  |
| ETHERNET_PORT_ADMIN_DOWN          | Physical Port Administrative State Down [2] |                |  |  |
| GigabitEthernet0/1/1              | Feb 10 2020 18:57:58 CRITICAL SA            |                |  |  |
| ETHERNET_PORT_LINK_DOWN           | Physical Port Link Down [1]                 |                |  |  |
| xcvr container 0/1/2              | Feb 10 2020 18:57:52 CRITICAL SA            |                |  |  |
| XCVR_MISSING_LINK_DOWN            | Transceiver Missing - Link Down [1]         |                |  |  |
| xcvr container 0/1/3              | Feb 10 2020 18:57:52 CRITICAL SA            |                |  |  |
| XCVR_MISSING_LINK_DOWN            | Transceiver Missing - Link Down [1]         |                |  |  |
| xcvr container 0/1/4              | Feb 10 2020 18:57:52 CRITICAL SA            |                |  |  |
| XCVR_MISSING_LINK_DOWN            | Transceiver Missing - Link Down [1]         |                |  |  |
| xcvr container 0/1/5              | Feb 10 2020 18:57:52 CRITICAL SA            |                |  |  |
| XCVR_MISSING_LINK_DOWN            | Transceiver Missing - Link Down [1]         |                |  |  |
| xcvr container 0/1/6              | Feb 10 2020 18:57:52 CRITICAL SA            |                |  |  |
| XCVR_MISSING_LINK_DOWN            | Transceiver Missing - Link Down [1]         |                |  |  |
| xcvr container 0/1/7              | Feb 10 2020 18:57:52 CRITICAL SA            |                |  |  |
| XCVR_MISSING_LINK_DOWN            | Transceiver Missing - Link Down [1]         |                |  |  |
| SONET 0/2/16                      | Feb 10 2020 19:11:16 MINOR NSA              | SLOS           |  |  |
| 2010 10 10 1                      | Section Loss of Signal Failure [0]          |                |  |  |
| SONET 0/2/16                      | Feb 10 2020 19:11:16 NR NSA                 |                |  |  |
| SONET_LINK_DOWN                   | Physical Port Link Down [59]                |                |  |  |
| IM subslot 0/3                    | Feb 10 2020 18:57:38 MAJOR NSA              |                |  |  |
|                                   | Disabled [2]                                |                |  |  |
| IM subslot 0/4                    | Feb 10 2020 18:57:38 MAJOR NSA              |                |  |  |
| 2 2 . 0 /5                        | Disabled [2]                                |                |  |  |
| IM subslot 0/5                    | Feb 10 2020 18:57:38 MAJOR NSA              |                |  |  |
|                                   | Disabled [2]                                |                |  |  |
| System Totals Critical:           | 8 Major: 4 Minor: 1 NA: 1                   |                |  |  |

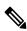

#### **Note** The SA column is displayed only when the profile based on Telcordia is attached.

```
Router\#show facility-alarm status | inc 0/4/1
SONET 0/4/1 Feb 01 2018 19:23:10 INFO Section Loss of Frame Failure [1]
```

To display the operational or attached alarm profile, use the **show interfaces** command:

```
Router#show interfaces gigabitEthernet 0/7/0
GigabitEthernet0/7/0 is down, line protocol is down
Alarm-profile: chassis_ains
Hardware is A900-IMA8CS1Z-M, address is 5006.ab62.3a36 (bia 5006.ab62.3a36)
MTU 1500 bytes, BW 1000000 Kbit/sec, DLY 10 usec,
reliability 255/255, txload 1/255, rxload 1/255
Encapsulation ARPA, loopback not set
Keepalive set (10 sec)
Full Duplex, 1000Mbps, link type is force-up, media type is SX output flow-control is unsupported, input flow-control is on
```

```
ARP type: ARPA, ARP Timeout 04:00:00
  Last input never, output never, output hang never
  Last clearing of "show interface" counters never
  Input queue: 0/375/0/0 (size/max/drops/flushes); Total output drops: 0
  Queueing strategy: fifo
  Output queue: 0/40 (size/max)
  5 minute input rate 0 bits/sec, 0 packets/sec
  5 minute output rate 0 bits/sec, 0 packets/sec
     O packets input, O bytes, O no buffer
     Received 0 broadcasts (0 IP multicasts)
     0 runts, 0 giants, 0 throttles
     0 input errors, 0 CRC, 0 frame, 0 overrun, 0 ignored
     0 watchdog, 0 multicast, 0 pause input
Router#show interfaces GigabitEthernet 0/1/0
GigabitEthernet0/1/0 is up, line protocol is up
Sec-admin-state: in-service, Soak-time: NA,
soak-Time-left: NA, AINS-state: IS-NR
  Hardware is A900-IMA8S1Z, address is f078.1685.3f12 (bia f078.1685.3f12)
  MTU 1500 bytes, BW 1000000 Kbit/sec, DLY 10 usec,
     reliability 255/255, txload 1/255, rxload 1/255
  Encapsulation ARPA, loopback not set
  Keepalive set (10 sec)
  Full Duplex, 1000Mbps, link type is auto, media type is SX
  output flow-control is unsupported, input flow-control is on
  ARP type: ARPA, ARP Timeout 04:00:00
  Last input never, output never, output hang never
  Last clearing of "show interface" counters 00:00:37
  Input queue: 0/375/0/0 (size/max/drops/flushes); Total output drops: 0
  Queueing strategy: fifo
  Output queue: 0/40 (size/max)
  5 minute input rate 0 bits/sec, 0 packets/sec
  5 minute output rate 0 bits/sec, 0 packets/sec
     0 packets input, 0 bytes, 0 no buffer
     Received 0 broadcasts (0 IP multicasts)
     0 runts, 0 giants, 0 throttles
     0 input errors, 0 CRC, 0 frame, 0 overrun, 0 ignored
     0 watchdog, 0 multicast, 0 pause input
     0 packets output, 0 bytes, 0 underruns
     {\tt O} output errors, {\tt O} collisions, {\tt O} interface resets
     0 unknown protocol drops
     O babbles, O late collision, O deferred
     O lost carrier, O no carrier, O pause output
     O output buffer failures, O output buffers swapped out
```

### To display the alarm status configured for chassis, use the **show facility-alarm status** command:

### Router#show facility-alarm status

| System Totals Critical Source Sever | _        | 5 Minor: 0<br>g String | Description [Index]    |
|-------------------------------------|----------|------------------------|------------------------|
| subslot 0/12                        | CRITICAL |                        | Active Card Removed    |
| OIR Alarm [0]                       |          |                        |                        |
| Power Supply Bay 3                  | CRITICAL | PSU MISSING            | Power Supply/FAN       |
| Module Missing [0]                  |          |                        |                        |
| module R1                           | MAJOR    |                        | Unknown state [0]      |
| SONET 0/4/1                         | CRITICAL | SLOS                   | Section Loss of Signal |
| Failure [0]                         |          |                        |                        |
| SONET 0/4/1                         | CRITICAL | SONET LINK DOWN        | Physical Port Link     |
| Down [59]                           |          |                        |                        |
| xcvr container 0/4/5                | INFO     | XCVR MISSING           | Transceiver Missing    |
| [0]                                 |          | _                      |                        |
| xcvr container 0/4/6                | INFO     | XCVR MISSING           | Transceiver Missing    |
| [0]                                 |          | _                      | _                      |

| xcvr container                            | 0/4/7  | INFO     | XCVR_MISSING           | Transceiver | Missing |
|-------------------------------------------|--------|----------|------------------------|-------------|---------|
| xcvr container - Link Down [1]            | 0/7/1  | CRITICAL | XCVR_MISSING_LINK_DOWN | Transceiver | Missing |
| xcvr container - Link Down [1]            | 0/7/3  | CRITICAL | XCVR_MISSING_LINK_DOWN | Transceiver | Missing |
| xcvr container - Link Down [1]            | 0/7/4  | CRITICAL | XCVR_MISSING_LINK_DOWN | Transceiver | Missing |
| xcvr container - Link Down [1]            | 0/7/5  | CRITICAL | XCVR_MISSING_LINK_DOWN | Transceiver | Missing |
| <pre>xcvr container - Link Down [1]</pre> | 0/7/6  | CRITICAL | XCVR_MISSING_LINK_DOWN | Transceiver | Missing |
| xcvr container - Link Down [1]            | 0/7/7  | CRITICAL | XCVR_MISSING_LINK_DOWN | Transceiver | Missing |
| xcvr container - Link Down [1]            | 0/7/8  | CRITICAL | XCVR_MISSING_LINK_DOWN | Transceiver | Missing |
| xcvr container - Link Down [1]            | 0/7/9  | CRITICAL | XCVR_MISSING_LINK_DOWN | Transceiver | Missing |
| xcvr container - Link Down [1]            | 0/7/11 | CRITICAL | XCVR_MISSING_LINK_DOWN | Transceiver | Missing |
| <pre>xcvr container - Link Down [1]</pre> | 0/7/13 | CRITICAL | XCVR_MISSING_LINK_DOWN | Transceiver | Missing |
| xcvr container - Link Down [1]            | 0/7/14 | CRITICAL | XCVR_MISSING_LINK_DOWN | Transceiver | Missing |
| xcvr container - Link Down [1]            | 0/7/15 | CRITICAL | XCVR_MISSING_LINK_DOWN | Transceiver | Missing |
| xcvr container [0]                        | 0/8/18 | INFO     | XCVR_MISSING           | Transceiver | Missing |
| xcvr container [0]                        | 0/8/19 | INFO     | XCVR_MISSING           | Transceiver | Missing |
| xcvr container [0]                        | 0/14/2 | INFO     | XCVR_MISSING           | Transceiver | Missing |
| xcvr container [0]                        | 0/14/4 | INFO     | XCVR_MISSING           | Transceiver | Missing |

### **Verifying Alarm Profile for Severity Change for SONET or SDH Alarms**

Use the **show alarm-profile** command to verify when the severity of the SONET or SDH alarms are modified for a chassis profile:

Create a port alarm profile for the SONET or SDH alarms:

```
Router(config) #alarm-profile PORT port
Router(config-alarm-properties) #alarm sonet/sdh
Router(config-alarm-properties) #lais severity critical
Router(config-alarm-properties) #puneq severity major
Router(config-alarm-properties) #pais severity major
Router(config-alarm-properties) #end
```

Verify the alarm profile using the **show alarm-profile** command:

```
Router#show alarm-profile PORT
Alarm profile PORT:
SONET/SDH:
 Alarm Name
                                                   Severity Syslog
 Line Alarm Indication Signal
                                                   CRITICAL Enabled
 Path Alarm Indication Signal
                                                   MINOR
                                                            Enabled
                                                   MAJOR
 Path Payload Unequipped
                                                              Disabled
 Lower Order Path Alarm Indication Signal
                                                   MINOR
                                                              Disabled
```

Attach port alarm profile to port:

```
Router>enable
Router#configure terminal
Router(config)#controller sonet 0/3/3
Router(config-controller)#attach profile PORT
Router(config-controller)#end
```

Modify the severity of the port alarm profile for the SONET or SDH alarms:

```
Router(config) #alarm-profile PORT port
Router(config-alarm-properties) #alarm sonet/sdh
Router(config-alarm-properties) #PAIS suppress
Router(config-alarm-properties) #LAIS severity info
Router(config-alarm-properties) # end
```

Verify the port alarm profile with modified severity:

```
Router#show alarm-profile PORT
Alarm profile PORT:
SONET/SDH:
 Alarm Name
                                                    Severity
                                                                Svsloa
 Line Alarm Indication Signal
                                                   INFO
                                                               Enabled
 Path Alarm Indication Signal
                                                   MINOR
                                                               Enabled
  Path Payload Unequipped
                                                   MAJOR
                                                                Disabled
  Lower Order Path Alarm Indication Signal
                                                   MINOR
                                                                Enabled
```

### Alarm Profile Use Cases for T1 or E1 Alarms

#### Use Case 1

The following example explains default alarm profile having DS1\_AIS alarm with severity as MINOR and syslog is enabled, and when the alarm is configured as suppressed with default severity, the alarm is not displayed under the **show alarm-profile name** command.

Use the following steps to suppress the default alarm profile:

- 1. Create a chassis profile, for example, *chassis* and verity that the DS1\_AIS alarm is listed under the **show alarm-profile name chassis** command.
- 2. Set the alarm DS1 AIS as suppressed.

The alarm DS1\_AIS is not displayed under the **show alarm-profile name** *chassis* command.

#### Create chassis profile

```
Router#configure terminal
Router(config)#alarm-profile chassis chassis
Router(config-alarm-profile)#end
Router#show alarm-profile name chassis
Alarm profile chassis:
DS1:
Alarm Name
Severity Syslog
Transmitter is sending AIS
MINOR Enabled
Receiver has loss of signal
CRITICAL Enabled
Receiver has loss of frame
```

```
INFO Enabled
Receiver has remote alarm INFO
INFO Enabled
```

### Set the alarm DS1\_AIS as suppressed

```
Router(config) #alarm-profile chassis chassis
Router(config-alarm-profile) #alarm ds1
Router(config-alarm-properties) #DS1_AIS suppress
Router(config-alarm-properties) #end
```

# Note that the DS1\_AIS alarm is not displayed under the show alarm-profile name chassis command.

```
Router#show alarm-profile name chassis
Alarm profile chassis:
DS1:
Alarm Name
Severity Syslog
Receiver has loss of signal
CRITICAL Enabled
Receiver has loss of frame
INFO Enabled
Receiver has remote alarm
INFO Enabled
```

### Use Case 2

The following example displays default profile having DS1\_AIS alarm with severity as MINOR and syslog enabled, and when the alarm is configured as suppressed with severity set to INFO, the alarm is displayed under the **show alarm-profile name** command.

Use the following steps to change the DS1\_AIS alarm severity:

- 1. Create a chassis profile, for example, *chassis*.
- 2. Set the alarm DS1\_AIS as suppressed and alarm DS1\_AIS severity to INFO.

The alarm DS1\_AIS is displayed under the **show alarm-profile name chassis** command.

### Create chassis profile

```
Router#configure terminal
Router(config)#alarm-profile chassis chassis
Router(config-alarm-profile)#end
```

### Set the alarm DS1\_AIS as suppressed and severity to INFO

```
Router(config) #alarm-profile chassis chassis
Router(config-alarm-profile) #alarm ds1
Router(config-alarm-properties) #DS1_AIS suppress
Router(config-alarm-properties) #DS1_AIS severity INFO
Router(config-alarm-properties) #end
```

# Note that the DS1\_AIS alarm is displayed under the show alarm-profile name chassis command.

```
Router#show alarm-profile name chassis Alarm profile chassis:
```

```
DS1:
Alarm Name
Severity Syslog
Transmitter is sending AIS
MINOR Enabled
Receiver has loss of signal
CRITICAL Enabled
Receiver has loss of frame
INFO Enabled
Receiver has remote alarm
INFO Enabled
```

### Use Case 3

The following example displays default profile having DS1\_LOF and DS1\_RAI alarms with severities as CRITICAL and MINOR respectively. Using the chassis profile, you can set the DS1\_LOF alarm severity to INFO and verify using the **show alarm-profile name** command. The show output displays the DS1\_LOF as INFO and DS1\_RAI as MINOR.

Use the following steps to change the DS1 LOF alarm severity:

- 1. Create a chassis profile, for example, *chassis*.
- 2. Set the alarm DS1\_LOF severity to INFO.

The alarm DS1 LOF is displayed under the show alarm-profile name chassis command.

### Create a chassis profile

```
Router#configure terminal
Router(config)#alarm-profile chassis chassis
Router(config-alarm-profile)#end
```

#### Set the alarm DS1 LOF severity to INFO

```
Router(config) #alarm-profile chassis chassis
Router(config-alarm-profile) #alarm t1
Router(config-alarm-properties) #DS1_LOF severity INFO
Router(config-alarm-properties) #end
```

# Note that the DS1\_LOF alarm is displayed under the show alarm-profile name chassis command.

```
Router#show alarm-profile name chassis
Alarm profile chassis:
T1:
    Alarm Name
        Severity Syslog
Transmitter is sending AIS
        MINOR Enabled
Receiver has loss of signal
        CRITICAL Enabled
Receiver has loss of frame
        INFO Enabled
Receiver has remote alarm
        MINOR Enabled
```

### Use Case 4

The following example displays default profile having DS1\_LOF and DS1\_RAI alarms with severities as CRITICAL and MINOR respectively. Using the card profile, you can set the DS1\_LOF alarm severity to MAJOR and verify using the **show alarm-profile name** command. The show output displays the DS1\_LOF as MAJOR and DS1\_RAI as MINOR.

Use the following steps to change the DS1 LOF alam severity:

- 1. Create a card profile, for example, card.
- 2. Set the alarm DS1 LOF severity to MAJOR.

The alarm DS1\_LOF with severity MAJOR is displayed under the **show alarm-profile name** command.

Create a card profile and set the alarm DS1\_LOF severity to MAJOR

```
Router#configure terminal
Router(config) #alarm-profile card card
Router(config-alarm-profile) #alarm ds1
Router(config-alarm-properties) #DS1_LOF severity MAJOR
Router(config-alarm-properties) #end
```

Note that the DS1\_LOF with severity MAJOR and DS1\_RAI with severity MINOR are displayed under the show alarm-profile name command.

```
Router#show alarm-profile name card
Alarm profile card:
DS1:
Alarm Name
Severity Syslog
Transmitter is sending AIS
MINOR Enabled
Receiver has loss of signal
CRITICAL Enabled
Receiver has loss of frame
MAJOR Enabled
Receiver has remote alarm
MINOR Enabled
```

### Use Case 5

The following example displays default profile having DS1\_LOF and DS1\_RAI alarms with severities as CRITICAL and MINOR respectively. Using the port profile, you can set the DS1\_LOF alarm severity to MAJOR and DS1\_RAI alarm severity to INFO. Verify using the **show alarm-profile name** command. The show output displays the DS1\_LOF as MAJOR and DS1\_RAI as INFO.

Use the following steps to change the DS1 LOF and DS1 RAI alarm severities:

- **1.** Create a port profile, for example, *port*.
- **2.** Set the alarm severities DS1\_LOF to MAJOR and DS1\_RAI to INFO.

The alarm DS1\_LOF with severity MAJOR and DS1\_RAI with severity INFO are displayed under the **show alarm-profile name** command.

Create a port profile and set the alarm severities of DS1\_LOF to MAJOR and DS1\_RAI to INFO  $\,$ 

```
Router#configure terminal
Router(config) #alarm-profile port port
Router(config-alarm-profile) #alarm ds1
Router(config-alarm-properties) #DS1_LOF severity MAJOR
Router(config-alarm-properties) #DS1_RAI severity MINOR
Router(config-alarm-properties) #end
```

Note that the DS1\_LOF with severity MAJOR and DS1\_RAI with severity INFO are displayed under the show alarm-profile name command.

```
Router#show alarm-profile name port
Alarm profile port:
DS1:
Alarm Name
Severity Syslog
Transmitter is sending AIS
MINOR Enabled
Receiver has loss of signal
CRITICAL Enabled
Receiver has loss of frame
MAJOR Enabled
Receiver has remote alarm
INFO Enabled
```

### **Alarm Profile Use Cases for T3 or E3 Alarms**

#### Use Case 1

The following example explains default alarm profile having DS3\_DS1\_AIS alarm with severity as MINOR and syslog is enabled, and when the alarm is configured as suppressed with default severity, the alarm is not displayed under the **show alarm-profile name** command.

Use the following steps to suppress the default alarm profile:

- 1. Create a chassis profile, for example, *chassis* and verity that the DS3\_DS1\_AIS alarm is listed under the **show alarm-profile name chassis** command.
- **2.** Set the alarm DS3\_DS1\_AIS as suppressed.

The alarm DS3\_DS1\_AIS is not displayed under the **show alarm-profile name chassis** command.

### Create chassis profile

```
Router#configure terminal
Router(config)#alarm-profile chassis chassis
Router(config-alarm-profile)#end
Router#show alarm-profile name chassis
Alarm profile chassis:
DS1:
Alarm Name
Severity Syslog
DS1 Alarm Indication Signal
MINOR Enabled
Transmitter is sending AIS
MINOR Enabled
Receiver has loss of signal
CRITICAL Enabled
```

```
Receiver has loss of frame
INFO Enabled
Receiver has remote alarm
INFO Enabled
```

#### Set the alarm DS3 DS1 AIS as suppressed

```
Router(config) #alarm-profile chassis chassis
Router(config-alarm-profile) #alarm ds3
Router(config-alarm-properties) #DS3_DS1_AIS suppress
Router(config-alarm-properties) #end
```

# Note that the DS3\_DS1\_AIS alarm is not displayed under the show alarm-profile name chassis command.

```
Router#show alarm-profile name chassis
Alarm profile chassis:
DS1:
Alarm Name
Severity Syslog
Receiver has loss of signal
CRITICAL Enabled
Receiver has loss of frame
INFO Enabled
Receiver has remote alarm
INFO Enabled
```

#### Use Case 2

The following example displays default profile having DS3\_DS1\_AIS alarm with severity as MINOR and syslog enabled, and when the alarm is configured as suppressed with severity set to INFO, the alarm is displayed under the **show alarm-profile name** command.

Use the following steps to change the DS3\_DS1\_AIS alarm severity:

- 1. Create a chassis profile, for example, *chassis*.
- 2. Set the alarm DS3 DS1 AIS as suppressed and alarm DS3 DS1 AIS severity to INFO.

The alarm DS3\_DS1\_AIS is displayed under the **show alarm-profile name chassis** command.

#### Create chassis profile

```
Router#configure terminal
Router(config)#alarm-profile chassis chassis
Router(config-alarm-profile)#end
```

### Set the alarm DS3\_DS1\_AIS as suppressed and severity to INFO

```
Router(config) #alarm-profile chassis chassis
Router(config-alarm-profile) #alarm ds3
Router(config-alarm-properties) #DS3_DS1_AIS suppress
Router(config-alarm-properties) #DS3_DS1_AIS severity INFO
Router(config-alarm-properties) #end
```

Note that the DS3\_DS1\_AIS alarm is displayed under the show alarm-profile name chassis command.

```
Router#show alarm-profile name chassis
Alarm profile chassis:
DS1:
 Alarm Name
         Severity Syslog
 DS1 Alarm Indication Signal
         INFO
                   Enabled
  Transmitter is sending AIS
        MINOR Enabled
  Receiver has loss of signal
        CRITICAL Enabled
  Receiver has loss of frame
        INFO Enabled
  Receiver has remote alarm
        INFO Enabled
```

### Use Case 3

The following example displays default profile having DS3\_AIS and DS3\_LOS alarms with severities as MINOR and MAJOR respectively. Using the chassis profile, you can set the DS3\_LOS alarm severity to INFO and verify using the **show alarm-profile name** command. The show output displays the DS3\_LOS as INFO and DS3\_AIS as MINOR.

Use the following steps to change the DS3 LOS alarm severity:

- 1. Create a chassis profile, for example, *chassis*.
- **2.** Set the alarm DS3\_LOS severity to INFO.

The alarm DS3 LOS is displayed under the show alarm-profile name chassis command.

### Create a chassis profile

```
Router#configure terminal
Router(config)#alarm-profile chassis chassis
Router(config-alarm-profile)#end
```

#### Set the alarm DS3\_LOS severity to INFO

```
Router(config) #alarm-profile chassis chassis
Router(config-alarm-profile) #alarm ds3
Router(config-alarm-properties) #DS3_LOS severity INFO
Router(config-alarm-properties) #end
```

# Note that the DS3\_LOS alarm is displayed under the show alarm-profile name chassis command.

```
Receiver has remote alarm MINOR Enabled
```

#### Use Case 4

The following example displays default profile having DS3\_AIS and DS3\_LOS alarms with severities as MINOR and MAJOR respectively. Using the card profile, you can set the DS3\_LOS alarm severity to MINOR and verify using the **show alarm-profile name** command. The show output displays the DS3\_AIS and DS3\_LOS severities as MINOR.

Use the following steps to change the DS3\_LOS alarm severity:

- 1. Create a card profile, for example, card.
- **2.** Set the alarm DS3\_LOS severity to MINOR.

The alarm DS3\_LOS with severity MINOR is displayed under the **show alarm-profile name** command.

Create a card profile and set the alarm DS3\_LOS severity to MINOR

```
Router#configure terminal
Router(config) #alarm-profile card card
Router(config-alarm-profile) #alarm ds3
Router(config-alarm-properties) #DS3_LOS severity MINOR
Router(config-alarm-properties) #end
```

Note that the DS3\_LOS and DS3\_AIS with severities MINOR are displayed under the show alarm-profile name card command.

```
Router#show alarm-profile name card
Alarm profile card:
DS1:
Alarm Name
       Severity ``Syslog
Transmitter is sending AIS
       MINOR
                `Enabled
 Receiver has loss of signal
       MINOR ````Enabled
 Receiver has loss of frame
       MAJOR
                  Enabled
 Receiver has remote alarm
        MINOR
                    Enabled
```

### Use Case 5

The following example displays default profile having DS3\_AIS and DS3\_LOS alarms with severities as MINOR and MAJOR respectively. Using the port profile, you can set the DS3\_LOS alarm severity to MINOR and DS3\_AIS alarm severity to INFO. Verify using the **show alarm-profile name** command. The show output displays the DS3\_AIS as INFO and DS3\_LOS as MINOR.

Use the following steps to change the DS3 AIS and DS3 LOS alarm severities:

- **1.** Create a port profile, for example, *port*.
- 2. Set the DS3\_LOS alarm severity to MINOR and DS3\_AIS alarm severity to INFO.

The alarm DS3\_AIS as INFO and DS3\_LOS as MINOR are displayed under the **show alarm-profile name** command.

#### Create a port profile and set the alarm severities

```
Router#configure terminal
Router(config) #alarm-profile port port
Router(config-alarm-profile) #alarm ds3
Router(config-alarm-properties) #DS3_AIS severity INFO
Router(config-alarm-properties) #DS3_LOS severity MINOR
Router(config-alarm-properties) #end
```

Note that the DS3\_AIS as INFO and DS3\_LOS as MINOR are displayed under the show alarm-profile name command.

```
Router#show alarm-profile name port
Alarm profile port:
DS1:
Alarm Name
Severity Syslog
Transmitter is sending AIS
INFO Enabled
Receiver has loss of signal
MINOR Enabled
Receiver has loss of frame
MAJOR Enabled
Receiver has remote alarm
INFO Enabled
```

### **Alarm Profile Use Cases for SONET or SDH Alarms**

#### Use Case 1

In the following use case the default alarm profile has a Line Alarm Indication Signal (LAIS) alarm with severity as MINOR and syslog is enabled. When the LAIS alarm is re-configured as suppressed with default severity, the alarm is not displayed under the **show alarm-profile name** command.

- 1. Create a chassis profile, for example, *chassis* and verify that the LAIS alarm is listed under the **show alarm-profile name chassis** command.
- **2.** Set the alarm LAIS as suppressed.

The alarm LAIS is not displayed under the **show alarm-profile name chassis** command.

#### Create chassis profile

```
Router#configure terminal
Router(config)#alarm-profile chassis chassis
Router(config-alarm-profile)#end
Router#show alarm-profile name chassis
Alarm profile chassis:
SONET/SDH:
Alarm Name
Severity Syslog
Section Loss of Signal Failure
CRITICAL Enabled
Section Loss of Frame Failure
```

```
CRITICAL Enabled

Section Out of Frame Alignment
CRITICAL Enabled

Section J0 mismatch
CRITICAL Enabled

Section Bit Interleaved Parity
CRITICAL Enabled

Line Alarm Indication Signal
MINOR Enabled

Line Remote Failure Indication
```

### Set the alarm LAIS as suppressed

```
Router(config) #alarm-profile chassis chassis
Router(config-alarm-profile) #alarm sonet/sdh
Router(config-alarm-properties) #LAIS suppress
Router(config-alarm-properties) #end
```

Use the **show alarm-profile name** *chassis* command to display the configured alarm profile.

```
Router#show alarm-profile name chassis
Alarm profile chassis:
DS1:
 Alarm Name
        Severity Syslog
  Section Loss of Signal Failure
         CRITICAL Enabled
  Section Loss of Frame Failure
         CRITICAL Enabled
  Section Out of Frame Alignment
         CRITICAL
                   Enabled
  Section J0 mismatch
         CRITICAL Enabled
  Section Bit Interleaved Parity
         CRITICAL Enabled
 Line Remote Failure Indication
         MINOR
                Enabled
```

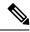

Note

The LAIS alarm is not displayed under the show alarm-profile name chassis command.

#### Use Case 2

In this use case, the default profile has the LAIS alarm with severity as MINOR and syslog enabled. When the alarm is re-configured as suppressed with severity set to INFO, the alarm is displayed under the **show alarm-profile name** command.:

Use the following steps to change the LAIS alarm severity:

- **1.** Create a chassis profile, for example, *chassis*.
- 2. Set the alarm LAIS as suppressed and alarm LAIS severity to INFO.

The alarm LAIS is displayed under the **show alarm-profile name chassis** command.

### Create chassis profile

```
Router#configure terminal
Router(config)#alarm-profile chassis chassis
Router(config-alarm-profile)#end
```

### Set the alarm LAIS as suppressed and severity to INFO

```
Router(config) #alarm-profile chassis chassis
{\tt Router}\,({\tt config-alarm-profile})\,\#{\tt alarm}\ {\tt sonet/sdh}
Router(config-alarm-properties) #LAIS suppress
Router (config-alarm-properties) #LAIS severity INFO
Router(config-alarm-properties)#end
Router#show alarm-profile name chassis
Alarm profile chassis:
  SONET/SDH:
Alarm Name
                                                Severity
                                                             Syslog
                                                            Enabled
Section Loss of Signal Failure
                                               CRITICAJ.
Section Loss of Frame Failure
                                               CRITICAL
                                                            Enabled
Section Out of Frame Alignment
                                               CRITICAL
                                                            Enabled
Section J0 mismatch
                                               CRITICAL
                                                             Enabled
Section Bit Interleaved Parity
                                               CRITICAL
                                                             Enabled
Line Alarm Indication Signal
                                            INFO Disabled
Line Remote Failure Indication
                                                MINOR
                                                             Enabled
```

Note that the LAIS alarm is displayed under the **show alarm-profile name** chassis command.

#### Use Case 3

In this use case, the default profile has Section Loss of Signal (SLOS) and Path Alarm Indication Signal (PAIS) alarms with severity as CRITICAL. Using the chassis profile, severity of the PAIS alarm is set to INFO, which is then verified using the **show alarm-profile name** command. The show output displays the SLOS as CRITICAL and PAIS as INFO.

Use the following steps to change the PAIS alarm severity:

- **1.** Create a chassis profile, for example, *chassis*.
- **2.** Set the alarm PAIS severity to INFO.

### Create a chassis profile

```
Router#configure terminal
Router(config)#alarm-profile chassis chassis
Router(config-alarm-profile)#end
```

#### Set the alarm PAIS severity to INFO

| Path Alarm Indication Signal   | INFO     | Enabled  |
|--------------------------------|----------|----------|
| Line Remote Failure Indication | MINOR    | Enabled  |
| Line Alarm Indication Signal   | INFO     | Disabled |
| Section Bit Interleaved Parity | CRITICAL | Enabled  |
| Section J0 mismatch            | CRITICAL | Enabled  |
| Section Out of Frame Alignment | CRITICAL | Enabled  |

Note that the PAIS alarm is displayed under the **show alarm-profile name** chassis command.

#### Use Case 4

In this use case, the default profile has SLOS and PAIS alarms with severity as CRITICAL. Using the card profile, set the PAIS alarm severity to MAJOR and verify the severity using the **show alarm-profile name** command. The show output displays the SLOS as MAJOR and PAIS as CRITICAL.

Use the following steps to change the PAIS alarm severity:

- 1. Create a card profile, for example, card.
- **2.** Set the alarm SLOS severity to MAJOR.

### Create a card profile and set the alarm SLOS severity to MAJOR

```
Router#configure terminal
Router(config)#alarm-profile card card
Router(config-alarm-profile)#alarm sonet/sdh
Router(config-alarm-properties)#SLOS severity MAJOR
Router(config-alarm-properties)#end

Router#show alarm-profile name card
Alarm profile card:
SONET/SDH:
Alarm Name
```

| Alarm Name                     | Severit  | У 2  | Syslog   |
|--------------------------------|----------|------|----------|
| Section Loss of Signal Failure | MAJOR    | Enal | bled     |
| Section Loss of Frame Failure  | CRITICA  | L I  | Enabled  |
| Section Out of Frame Alignment | CRITICA  | L J  | Enabled  |
| Section J0 mismatch            | CRITICA  | L I  | Enabled  |
| Section Bit Interleaved Parity | CRITICA  | L I  | Enabled  |
| Line Alarm Indication Signal   | INFO     | 1    | Disabled |
| Path Alarm Indication Signal   | CRITICAL | Enal | bled     |
|                                |          |      |          |

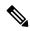

Note

The new severity levels for SLOS are displayed under the **show alarm-profile name** card command.

### Use Case 5

In this use case, the default profile has the DS1\_LOS and DS1\_PAIS alarms with severity as CRITICAL. Using the port profile, set the DS1\_LOS alarm severity to MAJOR and DS1\_AIS alarm severity to MINOR. Verify the new severity levels of the alarms by using the **show alarm-profile name** command.

Use the following steps to change the DS1 LOS and DS1 AIS alarm severities:

- 1. Create a port profile, for example, port.
- 2. Set the alarm severities DS1\_LOS to MAJOR and DS1\_AIS to MINOR.

# Create a port profile and set the alarm severities of DS1\_LOS to MAJOR and DS1\_AIS to MINOR

Router#configure terminal
Router(config) #alarm-profile port port
Router(config-alarm-profile) #alarm sonet/sdh
Router(config-alarm-properties) #DS1\_LOS severity MAJOR
Router(config-alarm-properties) #DS1\_AIS severity MINOR
Router(config-alarm-properties) #end

Router#show alarm-profile name port
Alarm profile port:
SONET/DSH:
Alarm Name Severity Syslog

Alarm Name Severity Syslog

DS1 Loss Of Signa MAJOR Enabled

Section Loss of Frame Failure CRITICAL Enabled Line Alarm Indication Signal CRITICAL Disabled Line Remote Failure Indication MINOR Enabled

DS1 Alarm Indication Signal MINOR Enabled

Path Remote Failure Indication

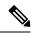

Note

The new severity levels for DS1\_LOS and DS1\_AIS are displayed under the **show** alarm-profile name *port* command.

# **Auto In-Service States for Cards**

The ASR 900 router supports a subset of the generic state requirements for Network Elements (NE) as defined in Telecordia GR-1093. GR-1093 defines the Service States of the NEs, such as Interface Modules, ports, and circuits.

The ASR 900 router supports Cisco's standard representation for interface modules, along with representing them in the states defined in the Telecordia GR-1093.

AINS is enabled by default for the Telcordia alarm profile. When Telcordia is enabled, AINS is enabled by default for the chassis, card and port alarm profiles. However, if any alarm profile is configured before enabling Telcordia, then AINS is not enabled on that particular entity, you have to enable AINS manually.

## **Restrictions for AINS**

## **Service States**

Service states of IMs include a Primary State (PST), a Primary State Qualifier (PSTQ), and one or more Secondary States (SST). The following table lists all the PSTs and PSTQs.

Table 7: Service State Primary States and Primary State Qualifiers

| Primary State, Primary State<br>Qualifier              | Definition                                                                                                    |
|--------------------------------------------------------|----------------------------------------------------------------------------------------------------|
| IS-NR (In-Service and Normal)                          | The entity is fully operational and will perform as provisioned.                                                      |
| OOS-AU (Out-of-Service and<br>Autonomous)              | The entity is not operational because of an autonomous event.                                                         |
| OOS-AUMA (Out-of-Service and<br>Autonomous Management) | The entity is not operational because of an autonomous event and has also been administratively removed from service. |
| OOS-MA (Out-of-Service and Management)                 | The entity has been administratively removed from service.                                                            |

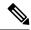

Note

Autonomous event: Is trigerred by a faulty card, card physically not present, mismatched equipment, or a software download

Management: Are Administrative commands. For more information, see the *Administrative Commands* section. Autonomous-Management event: Is a combination of autonomous and management event.

The following table defines the ANSI and ETSI SSTs.

Table 8: Secondary States

| Secondary State             | Definition                                                                                                    | Supported in Cisco IOS XE<br>Everest 16.5.1 |
|-----------------------------|----------------------------------------------------------------------------------------------------|---------------------------------------------|
| AINS (Automatic In-Service) | The transition of the entity to the IS-NR service state is delayed. Transition to the IS-NR state depends on correction of conditions. Alarm reporting is suppressed, but traffic is carried. Raised fault conditions, whether or not their alarms are reported, can be retrieved through the Network Management Service, for example, the EPNM. | No                                          |
| DSBLD (Disabled)            | The entity was manually removed from service and does not provide its provisioned functions. All services are disrupted; unable to carry traffic.                                                                                                    | No                                          |

| FLT (Failed)               | The entity has a raised alarm or condition; traffic is not carried, all services are disrupted.  • In case of a permanent failure due to hardware/software, then the entity remains in this state.  • In case of transient events, such as software crash of the module, the entity may intermittently attain this state. | Yes |
|----------------------------|----------------------------------------------------------------------------------------------------|-----|
| MEA (Mismatched Equipment) | If the installed module/equipment is not the same as the module/equipment pre-provisioned on the bay, then the entity is said to be in mismatched state. It is traffic impacting.                                                                                                    | Yes |
| MT (Maintenance)           | The entity has been administratively removed from service for a maintenance activity but still performs its provisioned functions. Alarm reporting is suppressed, and traffic continues to be forwarded, as long as autonomous conditions such as FLT and MEA are not encountered.                                        | Yes |
| SWDL (Software Download)   | The equipment is involved in a software and database download. This SST applies only to equipment.                                                                                                    | Yes |
| UEQ (Unequipped)           | The equipment is not physically present (that is, an empty slot). This SST applies only to equipment.                                                                                                    | Yes |

# **Service State Transitions**

This section describes the transition from one service state to the next state for cards. A service state transition is based on the action performed on the entity and port.

## **Equipment Service State Transitions**

Table 9: Equipment Service State Transitions

| <b>Current Service State</b> | Action | Next Service State |
|------------------------------|--------|--------------------|
|                              |        |                    |

| Empty | Assign the entity type to bay  | <ul> <li>If entity is supported in the bay or has hardware resources to bring up the entity: OOS-AU,UEQ</li> <li>If entity is not supported in the bay or does not have hardware resources to bring up the entity: Command has no effect or gets rejected.</li> </ul> |
|-------|--------------------------------|----------------------------------------------------------------------------------------------------|
|       | Insert card after assignment   | <ul> <li>If the entity is not faulty, IS-NR</li> <li>If entity is faulty hardware: OOS-AU,FLT</li> <li>If entity inserted is different from the assigned card: OOS-AU,MEA</li> </ul>                                                                                  |
|       | Insert card without assignment | <ul> <li>If the entity is not faulty, IS-NR</li> <li>If entity is faulty hardware: OOS-AU,FLT</li> </ul>                                                                                                    |

| IS-NR       | Delete card assignment                           | <ul> <li>If bay is assigned an entity type: The entity type is removed, but card remains in IS-NR.</li> <li>If mode gets changed, entity is reset and: OOS-AU,SWDL, if hardware resources available, or OOS-AU,FLT if hardware resources are unavailable.</li> </ul> |
|-------------|--------------------------------------------------|----------------------------------------------------------------------------------------------------|
|             | Administratively change the card state to OOS,MT | OOS-MA,MT                                                                                                    |
|             | Pull the card                                    | <ul> <li>If bay is assigned an entity type: OOS-AU,UEQ</li> <li>If bay is not assigned an entity type: Empty</li> </ul>                                                                                                    |
|             | Reset the card                                   | OOS-AU,SWDL                                                                                                    |
|             | Card is faulty                                   | OOS-AU,FLT                                                                                                    |
| OOS-AU,SWDL | Bootup activity completed                        | IS-NR                                                                                                    |
|             | Pull the card                                    | <ul> <li>If bay is assigned an entity type: OOS-AU,UEQ</li> <li>If bay is not assigned an entity type: Empty</li> </ul>                                                                                                    |
|             | Delete card<br>assignment                        | <ul> <li>If bay is assigned an entity type: The entity type is removed, but card remains in IS-NR.</li> <li>If bay is not assigned an entity type: Command has no effect/gets rejected.</li> </ul>                                                                   |
|             | Administratively change the card state to OOS,MT | OOS-AUMA,SWDL and MT                                                                                                    |

| OOS-AU,UEQ   | Delete card assignment                                 | Empty                                                         |
|--------------|--------------------------------------------------------|---------------------------------------------------------------|
|              | Administratively change the card state to OOS,MT       | OOS-AUMA,UEQ and MT                                           |
|              | Insert the card                                        | • If the entity is not faulty,                                |
|              |                                                        | IS-NR                                                         |
|              |                                                        | If the entity is faulty hardware:                             |
|              |                                                        | OOS-AU,FLT                                                    |
|              |                                                        | • If the entity inserted is different from the assigned card: |
|              |                                                        | OOS-AU,MEA                                                    |
| OOS-AU,MEA   | Delete the card                                        | If the entity is supported on bay:                            |
|              | assignment.                                            | OOS-AU,SWDL and eventually, IS-NR.                            |
|              |                                                        | • If entity is not supported on bay:                          |
|              |                                                        | OOS-AU,FLT                                                    |
|              | Administratively change the card state to OOS,MT       | OOS-AUMA,MEA and MT                                           |
|              | Pull the card.                                         | OOS-AU,UEQ                                                    |
| OOS-AUMA,FLT | Administratively change the card state to OOS,MT       | OOS-AUMA,FLT and MT                                           |
|              | Delete the card.                                       | OOS-AU, FLT                                                   |
| OOS-MA,MT    | Pull the card. Administratively remove the maintenance | IS-NR                                                         |
|              | Pull the card                                          | OOS-AUMA,UEQ and MT                                           |
|              | Reset the card                                         | OOS-AU,SWDL and MT                                            |
|              | Card goes faulty                                       | OOS-AU,FLT and MT                                             |

| OOS-AUMA,MT & SWDL | Bootup activity complete                | OOS-MA,MT                                                                |
|--------------------|-----------------------------------------|--------------------------------------------------------------------------|
|                    | Pull the card                           | OOS-AU,UEQ and MT                                                        |
|                    | Delete card assignment                  | If bay is assigned an entity type:  The entity type is removed, and card |
|                    |                                         | goes to OOS-AU,SWDL.                                                     |
|                    |                                         | • If mode gets changed, entity is reset and:                             |
|                    |                                         | OOS-AU,SWDL, if hardware resources available,                            |
|                    |                                         | or                                                                       |
|                    |                                         | OOS-AU,FLT if hardware resources are unavailable.                        |
|                    | Administratively remove the maintenance | OOS-AU,SWDL                                                              |
| OOS-AU,MT & UEQ    | Delete card assignment                  | Empty                                                                    |
|                    | Administratively remove the maintenance | OOS-AUMA, UEQ                                                            |
|                    | Pull the card                           | OOS-AU,UEQ                                                               |
| OOS-AU, MEA & MT   | Delete the card assignment              | Empty                                                                    |
|                    | Administratively remove the maintenance | OOS-AUMA,MEA                                                             |
|                    | Pull the card                           | If bay is assigned an entity type:                                       |
|                    |                                         | OOS-AU,SWDL and eventually, IS-NR.                                       |
|                    |                                         | If bay is not assigned an entity type:                                   |
|                    |                                         | OOS-AU,FLT                                                               |

| OOS-AU,FLT & MT | Delete the card assignment.             | OOS-AU,FLT        |
|-----------------|-----------------------------------------|-------------------|
|                 | Administratively remove the maintenance | OOS-AU,FLT        |
|                 | Reset the card.                         | OOS-AU,FLT and MT |
|                 | Card faulty condition is cleared        | IS-NR             |

# **Administrative States**

Administrative states are used to manage service states. Administrative states consist of a PST and an SST. The following table lists the supported administrative states.

**Table 10: Administrative States** 

| Equipment Administrative State (PST,SST) | Definitions                                                                                         | Support for Equipment State<br>Model            |
|------------------------------------------|----------------------------------------------------------------------------------------------------|-------------------------------------------------|
| IS                                       | Puts the entity administratively in service.                                                        | Yes (Default administrative state of equipment) |
| IS,AINS                                  | Puts the entity administratively in automatic in-service.                                           | No                                              |
| OOS,DSBLD                                | Removes the entity from service and disables it.                                                    | No                                              |
| OOS,MT                                   | Entity removed administratively from service for maintenance purpose.                               | Yes                                             |
| OOS,OOG                                  | (VCAT circuits only) Removes a VCAT member cross-connect from the service and the group of members. | No                                              |

# **Configuration Commands**

The following sections describe the commands to pre-provision and de-provision the card.

## **Enabling the AINS on Chassis**

Router(config) #alarm-profile chassis\_ains chassis Router(config-alarm-profile) #ains Router(config-alarm-profile) #exit Router(config) #alarm-profile chassis\_ains attach chassis

### **Disabling the AINS on Chassis**

Router(config) #alarm-profile chassis\_ains chassis Router(config-alarm-profile) #no ains

### **Pre-Provisioning the Card**

The **platform hw-module configuration** command is used to pre-provision a card type to a particular bay. This command ensures that the IM is supported in that particular bay and has the necessary hardware resources to bring up the module. Otherwise, the command is rejected. Pre-provisiong is also termed as card assignment in this document.

The IMs supported on the ASR 900 routers are:

| <b>Interface Module</b> | Description                                                                                                 |
|-------------------------|----------------------------------------------------------------------------------------------------|
| A900-IMA1Z8S-CX         | 1 port 10G/OC192/OTN2 + 8 port 1G/OC48/OTN1 IM                                                              |
| A900-IMA2F              | 2x40G IM                                                                                                    |
| A900-IMA2Z              | 2x10G IM                                                                                                    |
| A900-IMA48D-C           | 48 port T1E1 IM                                                                                             |
| A900-IMA48T-C           | 48 port T3E3 IM                                                                                             |
| A900-IMA8CS1Z-M         | 16x1G+1x10G SFP IM                                                                                          |
| A900-IMA8CT1Z-M         | 8x1G+1x10G Copper IM                                                                                        |
| A900-IMA8Z              | 8x10G IM                                                                                                    |
| A900-IMA3G-IMSG         | 1-port OC481/ STM-16 or 4-port OC-12/OC-3 / STM-1/STM-4 + 12-Port T1/E1 + 4-Port T3/E3 CEM Interface Module |
| A900-IMA1C              | 1-port 100 Gigabit Ethernet Interface Module                                                                |

To pre-provision the card:

```
Router> enable
Router# configure terminal
Router(config)# platform hw-module configuration
Router(conf-plat-hw-conf))# hw-module slot/bay IM_name
```

### Verifying the Pre-Provisioning of the Card

To view the configuration of the IMs in the system, use the following command

#### Router# show pl hw-configuration

| Slot | Cfg IM Type   | Actual IM Type | Op State    | Admin State |
|------|---------------|----------------|-------------|-------------|
|      |               |                |             |             |
| 0/0  | _             | -              | Empty       | N/A         |
| 0/1  | _             | _              | Empty       | N/A         |
| 0/2  | _             | A900-IMA2F     | OOS-AU, FLT | IS          |
| 0/3  | A900-IMA48T-C | _              | OOS-AU,UEQ  | IS          |
| 0/4  | -             | -              | Empty       | N/A         |

| 0/5  | - | -                 | Empty | N/A |
|------|---|-------------------|-------|-----|
| 0/6  | - | -                 | Empty | N/A |
| 0/7  | - | -                 | Empty | N/A |
| 0/8  | - | -                 | Empty | N/A |
| 0/9  | - | -                 | Empty | N/A |
| 0/10 | - | -                 | Empty | N/A |
| 0/11 | _ | NCS4200-1T8S-10CS | IS-NR | IS  |
| 0/12 | - | A900-IMA2Z        | IS-NR | IS  |
| 0/13 | - | -                 | Empty | N/A |
| 0/14 | - | -                 | Empty | N/A |
| 0/15 | - | NCS4200-48T1E1-CE | IS-NR | IS  |

After an IM is inserted in to the bay, if the IM type being configured through the command is different from the IM type present in the bay, then the command is rejected. For example:

```
Router(conf-plat-hw-conf)# hw-module 0/2 ?
   A900-IMA1Z8S-CX 1 port 10G/OC192/OTN2 + 8 port 1G/OC48/OTN1 IM
   A900-IMA48D-C     48 port T1E1 IM
   A900-IMA48T-C     48 port T3E3 IM
   A900-IMA8CS1Z-M    16x1G+1x10G SFP IM
Router(conf-plat-hw-conf)# hw-module 0/2 A900-IMA48D-C
CLI Rejected: Bay 2 has SPA (A900-IMA2F) already inserted; cannot assign SPA (A900-IMA48D-C)
Router(conf-plat-hw-conf)#
```

However, if the type of the IM inserted is same as the IM type being assigned, the command is accepted.

```
Router(conf-plat-hw-conf)# hw-module 0/12 ?

A900-IMA1Z8S-CX 1 port 10G/OC192/OTN2 + 8 port 1G/OC48/OTN1 IM

A900-IMA2F 2x40G IM

A900-IMA2Z 2x10G IM

A900-IMA48D-C 48 port T1E1 IM

A900-IMA48T-C 48 port T3E3 IM

A900-IMA8CS1Z-M 16x1G+1x10G SFP IM

A900-IMA8CT1Z-M 8x1G+1x10G CU IM

A900-IMA8Z 8x10G IM

Router(conf-plat-hw-conf)# hw-module 0/12 A900-IMA2Z

Router(conf-plat-hw-conf)#
```

Router# show platform hw-configuration

| Slot | Cfg IM Type   | Actual IM Type    | Op State    | Admin State |
|------|---------------|-------------------|-------------|-------------|
|      |               |                   |             |             |
| 0/0  | _             | -                 | Empty       | N/A         |
| 0/1  | -             | _                 | Empty       | N/A         |
| 0/2  | -             | A900-IMA2F        | OOS-AU, FLT | IS          |
| 0/3  | A900-IMA48T-C | _                 | OOS-AU,UEQ  | IS          |
| 0/4  | _             | _                 | Empty       | N/A         |
| 0/5  | -             | -                 | Empty       | N/A         |
| 0/6  | _             | _                 | Empty       | N/A         |
| 0/7  | _             | _                 | Empty       | N/A         |
| 0/8  | -             | _                 | Empty       | N/A         |
| 0/9  | _             | _                 | Empty       | N/A         |
| 0/10 | _             | _                 | Empty       | N/A         |
| 0/11 | -             | NCS4200-1T8S-10CS | IS-NR       | IS          |
| 0/12 | A900-IMA2Z    | A900-IMA2Z        | IS-NR       | IS          |
| 0/13 | -             | _                 | Empty       | N/A         |
| 0/14 | -             | _                 | Empty       | N/A         |
| 0/15 | -             | NCS4200-48T1E1-CE | IS-NR       | IS          |

You can use the **hw-module** slot/bay IM\_name command along with the **mode** attribute. For example,

Router(conf-plat-hw-conf)) # hw-module 0/12 NCS4200-1T8S-10CS mode 5G

While using the **mode** attribute, the following conditions apply:

- If an IM is already present in the bay, the IM is restarted to accommodate for the mode change.
- If there is no IM in the bay, hardware resources are checked, support for that mode on that particular bay is checked, and if there are no problems, the configuration is accepted.

### **De-Provisioning the Card**

A slot may be de-provisioned while it is empty or populated with an IM using the no form of the **hw-module** command under the **platform hw-module configuration** command submode:

```
ROUTER# conf t
Enter configuration commands, one per line. End with CNTL/Z.
ROUTER(config)# platform hw conf
ROUTER# show platform hw-conf
```

| Slot | Cfg IM Type   | Actual IM Type    | Op State    | Admin State |
|------|---------------|-------------------|-------------|-------------|
|      |               |                   |             |             |
| 0/0  | _             | -                 | Empty       | N/A         |
| 0/1  | _             | -                 | Empty       | N/A         |
| 0/2  | _             | A900-IMA2F        | OOS-AU, FLT | IS          |
| 0/3  | A900-IMA48T-C | _                 | OOS-AU,UEQ  | IS          |
| 0/4  | _             | _                 | Empty       | N/A         |
| 0/5  | _             | _                 | Empty       | N/A         |
| 0/6  | _             | _                 | Empty       | N/A         |
| 0/7  | _             | -                 | Empty       | N/A         |
| 0/8  | _             | _                 | Empty       | N/A         |
| 0/9  | _             | _                 | Empty       | N/A         |
| 0/10 | _             | _                 | Empty       | N/A         |
| 0/11 | _             | NCS4200-1T8S-10CS | IS-NR       | IS          |
| 0/12 | A900-IMA2Z    | A900-IMA2Z        | IS-NR       | IS          |
| 0/13 | _             | _                 | Empty       | N/A         |
| 0/14 | _             | _                 | Empty       | N/A         |
| 0/15 | -             | NCS4200-48T1E1-CE | IS-NR       | IS          |

 $\label{eq:router} \texttt{ROUTER}(\texttt{conf-plat-hw-conf}) \ \ \textbf{\#} \ \ \textbf{no} \ \ \textbf{hw-module} \ \ \textbf{0/12} \ \ \textbf{A900-IMA2Z}$ 

|      | show platform hw-con | of                | J IIIIZ     |             |
|------|----------------------|-------------------|-------------|-------------|
|      | -                    | Actual IM Type    | Op State    | Admin State |
|      |                      |                   |             |             |
| 0/0  | _                    | _                 | Empty       | N/A         |
| 0/1  | _                    | _                 | Empty       | N/A         |
| 0/2  | _                    | A900-IMA2F        | OOS-AU, FLT | IS          |
| 0/3  | A900-IMA48T-C        | -                 | OOS-AU,UEQ  | IS          |
| 0/4  | _                    | _                 | Empty       | N/A         |
| 0/5  | _                    | _                 | Empty       | N/A         |
| 0/6  | _                    | _                 | Empty       | N/A         |
| 0/7  | _                    | _                 | Empty       | N/A         |
| 0/8  | -                    | -                 | Empty       | N/A         |
| 0/9  | _                    | _                 | Empty       | N/A         |
| 0/10 | _                    | _                 | Empty       | N/A         |
| 0/11 | -                    | NCS4200-1T8S-10CS | IS-NR       | IS          |
| 0/12 | _                    | A900-IMA2Z        | IS-NR       | IS          |
| 0/13 | _                    | _                 | Empty       | N/A         |
| 0/14 | _                    | _                 | Empty       | N/A         |
| 0/15 | _                    | NCS4200-48T1E1-CE | IS-NR       | IS          |
|      |                      |                   |             |             |

### **Administrative Commands**

The following sections describe the administrative commands used for the AINS feature.

### **Maintenance Commands (00S,MT)**

The maintenance commands are used to administratively put the IM in a bay in maintenance mode. These commands are accepted only if that bay has an IM type pre-provisioned, as described in the *Pre-Provisioning* the *Card* section.

```
Router# configure terminal
Router(config)# hw-module slot/subslot maintenance
Router(hw-config)# end
```

### **In-Service Commands (IS)**

The in-service command is the **no** form of the maintenance command. The in-service command administratively puts the IM in a bay in in-service mode.

```
Router# configure terminal
Router(hw-config)# no hw-module slot/subslot maintenance
Router(config)# end
```

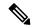

Note

If the card assignment is removed on a bay with maintenance mode enabled, then the maintenance attribute is also cleared from that bay.

The following example explains how to put the IM in a bay in in-service mode:

```
ROUTER# configure terminal
Enter configuration commands, one per line. End with CNTL/Z.
ROUTER(config)# platform hw-module configuration
ROUTER(conf-plat-hw-conf)# hw-module 0/12 A900-IMA2Z
ROUTER(conf-plat-hw-conf)# hw-module subslot 0/12 maintenance
ROUTER# show platform hw-conf
```

| Slot | Cfg IM Type   | Actual IM Type    | Op State   | Admin State |
|------|---------------|-------------------|------------|-------------|
|      |               |                   |            |             |
| 0/0  | _             | -                 | Empty      | N/A         |
| 0/1  | -             | -                 | Empty      | N/A         |
| 0/2  | -             | A900-IMA2F        | OOS-AU,FLT | IS          |
| 0/3  | A900-IMA48T-C | -                 | OOS-AU,UEQ | IS          |
| 0/4  | -             | _                 | Empty      | N/A         |
| 0/5  | -             | _                 | Empty      | N/A         |
| 0/6  | -             | -                 | Empty      | N/A         |
| 0/7  | -             | _                 | Empty      | N/A         |
| 0/8  | -             | -                 | Empty      | N/A         |
| 0/9  | -             | _                 | Empty      | N/A         |
| 0/10 | -             | _                 | Empty      | N/A         |
| 0/11 | -             | NCS4200-1T8S-10CS | IS-NR      | IS          |
| 0/12 | A900-IMA2Z    | A900-IMA2Z        | OOS-MA,MT  | OOS,MT      |
| 0/13 | -             | _                 | Empty      | N/A         |
| 0/14 | -             | -                 | Empty      | N/A         |
| 0/15 | -             | NCS4200-48T1E1-CE | IS-NR      | IS          |

```
ROUTER(config) # platform hw configuration
ROUTER(conf-plat-hw-conf) # no hw-module 0/12 A900-IMA2Z
```

Maintenance mode flag set for this bay will be cleared if you proceed. Continue? [yes/no]: yes

ROUTER# show platform hw-conf

| Slot | Cfg IM Type   | Actual IM Type    | Op State    | Admin State |
|------|---------------|-------------------|-------------|-------------|
|      |               |                   |             |             |
| 0/0  | _             | -                 | Empty       | N/A         |
| 0/1  | _             | _                 | Empty       | N/A         |
| 0/2  | _             | A900-IMA2F        | OOS-AU, FLT | IS          |
| 0/3  | A900-IMA48T-C | _                 | OOS-AU,UEQ  | IS          |
| 0/4  | _             | _                 | Empty       | N/A         |
| 0/5  | _             | _                 | Empty       | N/A         |
| 0/6  | _             | -                 | Empty       | N/A         |
| 0/7  | _             | _                 | Empty       | N/A         |
| 0/8  | _             | _                 | Empty       | N/A         |
| 0/9  | _             | -                 | Empty       | N/A         |
| 0/10 | _             | _                 | Empty       | N/A         |
| 0/11 | _             | NCS4200-1T8S-10CS | IS-NR       | IS          |
| 0/12 | _             | A900-IMA2Z        | IS-NR       | IS          |
| 0/13 | _             | -                 | Empty       | N/A         |
| 0/14 | _             | _                 | Empty       | N/A         |
| 0/15 | _             | NCS4200-48T1E1-CE | IS-NR       | IS          |

# **Information Display Commands**

The following show command is used to display the configured IM type information, physical IM type, as well as the Service State (Op State) and Admin State (Admin State) for the various modules:

Router# show platform hw-configuration

| Slot<br>BW | Cfg IM Type       | Actual IM Type    | Op State    | Ad State | : IM Op Mode |
|------------|-------------------|-------------------|-------------|----------|--------------|
| 0/0        | -                 | -                 | Empty       | N/A      | -            |
| 0/1        | -                 | A900-IMA8T        | IS-NR       | IS       | -            |
| 0/2        | -                 | -                 | Empty       | N/A      | -            |
| 0/3        | -                 | NCS4200-1T8S-10CS | IS-NR       | IS       | 10G_CEM      |
| 0/4        | -                 | -                 | Empty       | N/A      | -            |
| 0/5        | -                 | -                 | Empty       | N/A      | -            |
| 0/6        | -                 | -                 | Empty       | N/A      | -            |
| 0/7        | -                 | -                 | Empty       | N/A      | -            |
| 0/8        | NCS4200-48T1E1-CE | NCS4200-48T1E1-CE | IS-NR       | IS       | -            |
| 0/9        | -                 | A900-IMA40S       | OOS-AU, FLT | IS       | -            |
| 0/10       | -                 | NCS4200-48T3E3-CE | IS-NR       | IS       | -            |
| 0/11       | -                 | -                 | Empty       | N/A      | -            |
| 0/12       | -                 | A900-IMA2Z        | IS-NR       | IS       | -            |

| 0/13 | - | - | Empty | N/A | - |
|------|---|---|-------|-----|---|
| 0/14 | - | - | Empty | N/A | - |
| 0/15 | - | _ | Empty | N/A | _ |

# **Auto In-Service State for Ports**

Effective Cisco IOS XE Everest 16.6.1, the Cisco ASR 900 Series routers with RSP3 module support management of equipment and port state model in two modes—the transport mode and router mode.

By default, the network equipment (NE) supports:

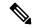

Note

Network Equipment includes only Interface Modules (IM) and state models that are not applicable for RSP and fan modules.

- Both modes of management from the north-bound interface
- All existing router mode features and a subset of transport mode features according to the ITU-T X.731.GR1093

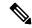

Note

To get support for all transport mode features, you must manually configure all transport mode features.

- Complete set of port transport mode features such as, AINS soak timer on every bay
- Configuration of the new alarm profile command for required slots
- The default time limit is 15 minutes.
- The maximum time limit for the soak timer is 48 hours. The minimum time limit is 15 minutes.

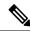

Note

You can configure the minimum time limit in multiples of 15, that is, 15, 30, 45 minutes and so on.

# **Restrictions for AINS for TDM Ports**

- There is a 10% deviation on soak running time. For example, if the default timer is for 15 minutes, the soak timer runs for 16.5 minutes.
- You cannot shut down the port if the port is in Maintenance and auto-in-service state.
- A port can be put in loopback state only when the secondary admin state is "maintenance".

## **Service States**

Service states of IMs include a Primary State (PST), a Primary State Qualifier (PSTQ), and one or more Secondary States (SST). The following table lists all the PSTs and PSTQs.

Table 11: Service State Primary States and Primary State Qualifiers

| Primary State, Primary State Qualifier              | Definition                                                                                                    |
|-----------------------------------------------------|----------------------------------------------------------------------------------------------------|
| IS-NR (In-Service and Normal)                       | The entity is fully operational and performs as provisioned.                                                        |
| OOS-AU (Out-of-Service and Autonomous)              | The port is not operational because of an autonomous event.                                                         |
| OOS-AUMA (Out-of-Service and Autonomous Management) | The port is not operational because of an autonomous event and has also been administratively removed from service. |
| OOS-MA (Out-of-Service and Management)              | The port has been manually removed from service.                                                                    |

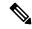

Note

Autonomous events: Is triggered by a faulty port, port not connected, port physically not present, mismatched equipment, or a software download

Management: Are Administrative commands. For more information, see the Administrative Commands section.

Autonomous-Management events: Is a combination of autonomous and management events.

The following table defines the ANSI and ETSI SSTs.

**Table 12: Secondary States** 

| Secondary State             | Definition                                                                                                    |  |
|-----------------------------|----------------------------------------------------------------------------------------------------|--|
| AINS (Automatic In-Service) | The transition of the entity to the IS-NR service state is delayed. Transition to the IS-NR state depends on correction of conditions, or on a soak timer. Alarm reporting is suppressed, but traffic is carried. Raised fault conditions, whether or not their alarms are reported, can be retrieved on the CTC Conditions tab or by using the TL1 RTRV-COND command. |  |
| DSBLD (Disabled)            | The port was manually removed from service and does not provide its provisioned functions. All service are disrupted; the port is unable to carry traffic.                                                                                                    |  |
| FLT (Fault)                 | The port has a raised alarm or condition.                                                                                                    |  |
| LPBK (Loopback)             | The port is in loopback mode.                                                                                                    |  |
| MEA (Mismatched Equipment)  | Not applicable.                                                                                                    |  |

| MT (Maintenance)         | The port has been manually removed from service for a maintenance activity but still performs its provisioned functions. Alarm reporting is suppressed, but traffic is carried. Raised fault conditions, whether or not their alarms are reported, can be retrieved on the CTC Conditions tab or by using the TL1 RTRV-COND command. |
|--------------------------|----------------------------------------------------------------------------------------------------|
| SWDL (Software Download) | Not applicable.                                                                                                    |
| UAS (Unassigned)         | Not applicable.                                                                                                    |
| UEQ (Unequipped)         | Not applicable.                                                                                                    |

### **Service State Transitions**

This section describes the transition from one service state to the next state for cards. A service state transition is based on the action performed on the entity and port.

### **Port Service State Transitions**

**Table 13: Port Service State Transitions** 

| Current Service State | Action                                                                | Next Service State |
|-----------------------|-----------------------------------------------------------------------|--------------------|
| IS-NR                 | Put the port or cross-connect in the OOS,MT administrative state.     | OOS-MA,MT          |
|                       | Put the port or cross-connect in the OOS, DSBLD administrative state. | OOS-MA,DSBLD       |
|                       | Put the port or cross-connect in the IS, AINS administrative state    | OOS-AU,AINS        |
|                       | Alarm/condition is raised.                                            | OOS-AU,FLT         |
| OOS-AU,AINS           | Put the port or cross-connect in the IS administrative state.         | IS-NR              |
|                       | Put the port or cross-connect in the OOS,MT administrative            | OOS-MA,MT          |
|                       | Alarm/condition is raised.                                            | OOS-AU,AINS & FLT  |

| OOS-AU,AINS & FLT | Alarm/condition is cleared.                                          | OOS-AU,AINS                                                                                                    |
|-------------------|----------------------------------------------------------------------|----------------------------------------------------------------------------------------------------|
|                   | Put the port or cross-connect in the IS                              | OOS-AU, FLT                                                                                                    |
|                   | administrative state.                                                | Admin command request is to move the port state from AINS to IS.                                                                                                    |
|                   |                                                                      | FLT is secondary state and admin commands doesn't have restriction.                                                                                                    |
|                   |                                                                      | Admin commands are accepted and moved to appropriate state based on new state rules.                                                                                                    |
|                   |                                                                      | On admin command to IS, systems stop soaking timer, check for defects. If port has some defects, port is put in OOS-AU, FLT. If port does not have any defects, it transitions to IS-NR (as per IS-NR state rules), |
|                   |                                                                      | On admin command to IS, systems stop soaking timer, check for defects. If port has defects, port is put in OOS-AU, FLT. If port does not have any defects, it transitions to IS-NR (as per IS-NR state rules)       |
|                   | Put the port or cross-connect in the OOS,MT administrative state     | OOS-AUMA,FLT & MT                                                                                                    |
| OOS-AU,FLT        | Alarm/condition is cleared.                                          | IS-NR                                                                                                    |
|                   | Put the port or cross-connect in the AINS administrative state.      | OOS-AU,AINS & FLT                                                                                                    |
|                   | Put the port or cross-connect in the OOS,DSBLD administrative state. | OOS-MA,DSBLD                                                                                                    |
|                   | Put the port or cross-connect in the OOS,MT administrative state     | OOS-AUMA,FLT & MT                                                                                                    |

| OOS-AUMA,FLT & LPBK & MT | Release the loopback                                              | OOS-AUMA,FLT & MT                                                                                                    |
|--------------------------|-------------------------------------------------------------------|----------------------------------------------------------------------------------------------------|
|                          | Alarm/condition is cleared.                                       | OOS-MA,LPBK & MT                                                                                                    |
|                          |                                                                   | Acoording to the standard,<br>LPBKis allowed only when port<br>is in MT. LPBK is an admin<br>command, while port is in MT<br>state. |
|                          |                                                                   | FLT is another secondary state, independent of MT state. If port has defects, it displays FLT.                                      |
| OOS-AUMA,FLT & MT        | Alarm/condition is cleared.                                       | OOS-MA,MT                                                                                                    |
|                          | Put the port or cross-connect in the IS administrative state.     | OOS-AU, FLT                                                                                                    |
|                          | Put the port or cross-connect in the AINS administrative state.   | OOS-AU,AINS & FLT                                                                                                    |
|                          | Put the port or cross-connect in a loopback                       | OOS-AUMA,FLT & LPBK & MT                                                                                                    |
| OOS-MA,DSBLD             | Put the port or cross-connect in the IS administrative state.     | IS-NR                                                                                                    |
|                          | Put the port or cross-connect in the IS,AINS administrative state | OOS-AU,AINS                                                                                                    |
| OOS-MA,LPBK & MT         | Release the loopback                                              | OOS-MA,MT                                                                                                    |
|                          | Alarm/condition is raised.                                        | OOS-AUMA,FLT & LPBK & MT                                                                                                    |
| OOS-MA,MT                | Put the port or cross-connect in the IS administrative state.     | IS-NR                                                                                                    |
|                          | Put the port or cross-connect in the IS,AINS administrative state | OOS-AU,AINS                                                                                                    |
|                          | Put the port or cross-connect in loopback.                        | OOS-MA,LPBK & MT                                                                                                    |
|                          | Alarm/condition is raised.                                        | OOS-AUMA,FLT & MT                                                                                                    |

# **Administrative States**

Administrative states are used to manage service states. Administrative states consist of a PST and an SST. The following table lists the supported administrative states.

**Table 14: Administrative States** 

| Equipment<br>Administrative State<br>(PST,SST) | Definitions                                                                                              | Support for Equipment<br>State Model            | Support for Port State<br>Model |
|------------------------------------------------|----------------------------------------------------------------------------------------------------|-------------------------------------------------|---------------------------------|
| IS                                             | Puts the entity in service.                                                                              | Yes (Default administrative state of equipment) | Yes                             |
| IS,AINS                                        | Puts the entity in automatic in-service.                                                                 | Support only with Pre-provision.                | Yes                             |
| OOS,DSBLD                                      | Removes the entity from service and disables it.                                                         | Not Applicable                                  | Yes                             |
| OOS,MT                                         | Removes the entity removed from service for maintenance purpose.                                         | Yes                                             | Yes                             |
| OOS,OOG                                        | (VCAT circuits only) Removes a VCAT member cross-connect from the service and from the group of members. | Not Applicable                                  | Not Applicable                  |

# **Configuration Commands**

The following sections describe the commands to pre-provision and de-provision the ports.

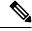

Note

a. The AINS state on a port is controlled by AINS flag in the attached profile to a port

## **Verifying Controller and Interface AINS Port Configuration**

```
Router#show controllers t1 0/4/0
T1 0/4/0 is down
Alarm-profile: A900-IMA3G-IMSG
Sec-admin-state: auto-in-service, Soak-time: 15(min),
soak-Time-left: 15(min) (pending), AINS-state: OOS-AU, AINS & FLT
 Applique type is A900-IMA3G-IMSG
  Receiver has loss of signal.
  alarm-trigger is not set
  Soaking time: 3, Clearance time: 10
  AIS State:Clear LOS State:Clear LOF State:Clear
  Framing is ESF, Line Code is B8ZS, Clock Source is Line.
  BER thresholds: SF = 10e-3 SD = 10e-6
  Data in current interval (200 seconds elapsed):
  Near End
     O Line Code Violations, O Path Code Violations
     O Slip Secs, O Fr Loss Secs, 200 Line Err Secs, O Degraded Mins
     0 Errored Secs, 0 Bursty Err Secs, 0 Severely Err Secs, 203 Unavail Secs
     2 Path Failures, 0 SEF/AIS Secs
```

```
Far End
    O Line Code Violations, O Path Code Violations
    O Slip Secs, 2 Fr Loss Secs, O Line Err Secs, O Degraded Mins
    2 Errored Secs, 0 Bursty Err Secs, 2 Severely Err Secs, 0 Unavail Secs
    0 Path Failures
Router# show interfaces GigabitEthernet 0/1/0
GigabitEthernet0/1/0 is up, line protocol is up
Sec-admin-state: in-service, Soak-time: NA,
soak-Time-left: NA, AINS-state: IS-NR
 Hardware is A900-IMA8S1Z, address is f078.1685.3f12 (bia f078.1685.3f12)
 MTU 1500 bytes, BW 1000000 Kbit/sec, DLY 10 usec,
    reliability 255/255, txload 1/255, rxload 1/255
 Encapsulation ARPA, loopback not set
 Keepalive set (10 sec)
 Full Duplex, 1000Mbps, link type is auto, media type is SX
 output flow-control is unsupported, input flow-control is on
 ARP type: ARPA, ARP Timeout 04:00:00
 Last input never, output never, output hang never
 Last clearing of "show interface" counters 00:00:37
 Input queue: 0/375/0/0 (size/max/drops/flushes); Total output drops: 0
 Queueing strategy: fifo
 Output queue: 0/40 (size/max)
 5 minute input rate 0 bits/sec, 0 packets/sec
 5 minute output rate 0 bits/sec, 0 packets/sec
    O packets input, O bytes, O no buffer
    Received 0 broadcasts (0 IP multicasts)
    0 runts, 0 giants, 0 throttles
    0 input errors, 0 CRC, 0 frame, 0 overrun, 0 ignored
    0 watchdog, 0 multicast, 0 pause input
    0 packets output, 0 bytes, 0 underruns
    O output errors, O collisions, O interface resets
    0 unknown protocol drops
    O babbles, O late collision, O deferred
    O lost carrier, O no carrier, O pause output
    O output buffer failures, O output buffers swapped out
Router# show facility-ains status
Slot Cfg IM Type Actual IM Type
                                        Op State
                                                     Ad State IM Op Mode
0/0
                                        Empty
                                                         N/A
0/1
                                         Empty
                                                          N/A
                       NCS4200-48T1E1-CE N/A
0/2
                                                          N/A
                       A900-IMA8S1Z
0/3 -
                                         TS-NR
                                                          IS
0/4 -
                      NCS4200-3GMS
                                        IS-NR
                                                          TS
0/5
                                        Empty
                                                         N/A
IFNAME
                          Op State
                                                Ad State
_____
                          -----
                                                 -----
T1 0/4/0
                         OOS-AU, AINS
                                                auto-in-service
T1 0/4/1
                          OOS-AU, AINS
                                                auto-in-service
                         IS-NR
GigabitEthernet0/3/0
                                                in-service
GigabitEthernet0/3/1
                          IS-NR
                                                 in-service
GigabitEthernet0/3/2
                          IS-NR
                                                 in-service
GigabitEthernet0/3/3
                          IS-NR
                                                in-service
GigabitEthernet0/3/4
                         IS-NR
                                                in-service
GigabitEthernet0/3/5
                         IS-NR
                                                in-service
                         IS-NR
GigabitEthernet0/3/6
                                                in-service
GigabitEthernet0/3/7
                          IS-NR
                                                 in-service
                         OOS-AU, FLT
TenGigabitEthernet0/3/8
                                                in-service
Router# show facility-ains status
Slot Cfg IM Type Actual IM Type
                                        Op State
                                                         Ad State IM Op Mode
```

| 0/0  | _                    | _                 | Empty    | N/A      | -          |
|------|----------------------|-------------------|----------|----------|------------|
| 0/1  | -                    | -                 | Empty    | N/A      | -          |
| 0/2  | -                    | NCS4200-48T1E1-CE | N/A      | N/A      | -          |
| 0/3  | _                    | A900-IMA8S1Z      | IS-NR    | IS       | -          |
| 0/4  | _                    | NCS4200-3GMS      | IS-NR    | IS       | -          |
| 0/5  | -                    | -                 | Empty    | N/A      | -          |
|      | #show pl hw-configur |                   |          |          |            |
| Slot | Cfg IM Type          | Actual IM Type    | Op State | Ad State | IM Op Mode |
| 0/0  | _                    | _                 | Empty    | N/A      |            |
| 0/1  | _                    | _                 | Empty    | N/A      | _          |
| 0/2  | _                    | NCS4200-48T1E1-CE | N/A      | N/A      | _          |
| 0/3  | _                    | A900-IMA8S1Z      | IS-NR    | IS       | _          |
| 0/4  | _                    | NCS4200-3GMS      | IS-NR    | IS       | _          |
| 0/5  | _                    | -                 | Empty    | N/A      | _          |

### **Configuring Secondary Admin State**

The secondary admin states are:

- auto-in-service
- in-service
- maintenance

### Configuring the Auto-in-service Secondary Admin State

```
Router> enable
Router# configure terminal
Router(config)# controller sonet 0/2/0
Router(config-controller)# secondary-admin-state ?
auto-in-service Configure the port as auto-in-service in-service Configure the port as in-service maintenance Configure the port as maintenance
```

Router(config-controller) # secondary-admin-state auto-in-service hours 1 minutes 45

### Configuring the In-service Secondary Admin State

```
Router> enable
Router# configure terminal
Router(config)# controller sonet 0/2/0
Router(config-controller)# secondary-admin-state ?
auto-in-service Configure the port as auto-in-service
in-service Configure the port as in-service
maintenance Configure the port as maintenance
```

Router(config-controller)# secondary-admin-state in-service

### **Configuring the Maintenance Secondary Admin State**

```
Router> enable
Router# configure terminal
Router(config)# controller sonet 0/2/0
Router(config-controller)# secondary-admin-state ?
auto-in-service Configure the port as auto-in-service
in-service Configure the port as in-service
maintenance Configure the port as maintenance
```

Router(config-controller)# secondary-admin-state maintenance

### **Verifying Secondary Admin State**

### Verifying Auto-in-service

```
Router# show controller SONET 0/2/0
SONET 0/2/0 is up.
Sec-admin-state: auto-in-service, Soak-time: 15(min),
soak-Time-left: 16(min) (running), AINS-state: OOS-AU, AINS
Hardware is NCS4200-1T8S-10CS
Port configured rate: OC3
Applique type is Channelized Sonet
Clock Source is Internal
Medium info:
Type: Sonet, Line Coding: NRZ,
Alarm Throttling: OFF
Verifying In-service
Router# show controller SONET 0/2/0
SONET 0/2/0 is up.
Sec-admin-state: in-service, Soak-time: NA,
soak-Time-left: NA, AINS-state: IS-NR
Hardware is NCS4200-1T8S-10CS
Port configured rate: OC3
Applique type is Channelized Sonet
Clock Source is Internal
Medium info:
Type: Sonet, Line Coding: NRZ,
Alarm Throttling: OFF
Verifying Maintenance
Router# show controller SONET 0/2/0
SONET 0/2/0 is up.
Sec-admin-state: maintenance, Soak-time: NA,
soak-Time-left: NA, AINS-state: OOS-MA,MT
 Hardware is NCS4200-1T8S-10CS
Port configure rate: OC3
Applique type is Channelized Sonet
Clock Source is Internal
Medium Info:
Type: Sonet, Line Coding: NRZ,
Alarm Throttling: OFF
```

## **Syslog**

After the AINS port soak completion, use the following command to view the syslog:

```
Router# show logging | Include AINS

May 18 19:57:12.455 IST: %AINS_SUBSYS-6-AINS_TIMEOUT: Soak timer run on SONET 0/2/3 has complete
```

# **Auto In-Service State for Transceiver**

The transceiver module is a logical entity that represents a Transceiver equipment. The module can be created using a CLI command or created automatically when the Transceiver (pluggable) is inserted into a port. The Transceiver hardware details are auto-discovered after inserting the pluggable transceiver module successfully into the port, and these details could not be modified. The port rate is accessed from the controller for TDM ports and interface type for ethernet ports. You can perform the rate configuration manually and if the configured rate mismatches with the transceiver, then the pluggable module moves to the Out of Service state.

The transceiver connected to port supports the AINS functionality. For example, if an alarm is raised during the AINS state, then the alarm is not reported, and the syslog is not generated. You need to enable AINS under the alarms profile and the profile should be attached to the corresponding port.

You can remove the transceiver configuration manually from the port; however, the port rate configuration is not removed. The port rate configuration needs to be removed separately.

### **Transceiver Service State Transitions**

**Table 15: Transceiver Service State Transitions** 

| Current Service State | Action                                                                                                    | Next Service State |
|-----------------------|----------------------------------------------------------------------------------------------------|--------------------|
| IS-NR                 | Reset the pluggable equipment.                                                                                        | IS-NR              |
| IS-NR                 | When the PID is modified through configuration and the configuration is not matching with the pluggable equipment.    | OOS-AU, MEA        |
|                       | Insert the matching or supported pluggable equipment or configure the correct PID of the pluggable equipment.         |                    |
| OOS-AU, MEA           | Insert a matching pluggable equipment or configure the correct PID of the pluggable equipment.                        | IS-NR              |
| OOS-AU, UEQ           | Insert the supported pluggable equipment.                                                                             | IS-NR              |
| OOS-AUMA, UAS         | Provision the supported pluggable equipment.                                                                          | IS-NR              |
| OOS-AU, UAS, UEQ      | Insert the supported pluggable equipment or configure the transceiver and then insert the configured PID transceiver. | IS-NR              |

### **Transceiver Alarms**

The following table describes alarms generated for transceiver and how to clear the alarms.

**Table 16: Transceiver Alarms** 

| Alarm                        | When does the Alarm Trigger?                                                                                            | How to Clear the Alarm?                                                                                                    |
|------------------------------|----------------------------------------------------------------------------------------------------|----------------------------------------------------------------------------------------------------|
| Transceiver missing          | When the transceiver is configured with the pluggable equipment not present, for example, SFP or SFPP is not available. | Insert the configured transceiver or delete the configuration.                                                             |
| Transceiver Improper Removal | The transceiver is removed while the router is operational.                                                             | Reinsert the transceiver.                                                                                                  |
| Transceiver Mismatch         | When the configured PID is not matching with the transceiver equipment present.                                         | Reconfigure the PID value using the hw-module <slot>/<bay> transceiver <port> pid <pid> command.</pid></port></bay></slot> |

# **How to Configure Transceiver**

## **How to Configure Transceiver**

## **Modifying PID for Transceiver**

If you know the PID value of the transceiver, you can modify the PID value.

To modify PID for transceiver, enter the following commands:

```
router(config) #platform hw-module configuration
router(conf-plat-hw-conf) #hw-module <slot>/<bay> transceiver <port> pid <PID>
```

The following example shows how to modify PID for transceiver:

```
AP2 (config) #platform hw-module configuration
AP2 (conf-plat-hw-conf) #hw-module 0/11 transceiver 18 pid ONS-SI-155-L1
AP2 (conf-plat-hw-conf) #end
```

### **Transceiver Service State Transitions**

**Table 17: Transceiver Service State Transitions** 

| Current Service State | Action                         | Next Service State |
|-----------------------|--------------------------------|--------------------|
| IS-NR                 | Reset the pluggable equipment. | IS-NR              |

| Current Service State | Action                                                                                                    | Next Service State |
|-----------------------|----------------------------------------------------------------------------------------------------|--------------------|
| IS-NR                 | When the PID is modified through configuration and the configuration is not matching with the pluggable equipment.    | OOS-AU, MEA        |
|                       | Insert the matching or supported pluggable equipment or configure the correct PID of the pluggable equipment.         |                    |
| OOS-AU, MEA           | Insert a matching pluggable equipment or configure the correct PID of the pluggable equipment.                        | IS-NR              |
| OOS-AU, UEQ           | Insert the supported pluggable equipment.                                                                             | IS-NR              |
| OOS-AUMA, UAS         | Provision the supported pluggable equipment.                                                                          | IS-NR              |
| OOS-AU, UAS, UEQ      | Insert the supported pluggable equipment or configure the transceiver and then insert the configured PID transceiver. | IS-NR              |

## **Removing Transceiver Configuration**

To remove the transceiver configuration, use the **no** form of the command:

```
router(config) #platform hw-module configuration
router(conf-plat-hw-conf) #no hw-module <slot>/<bay> transceiver <port> pid <PID>
```

The following example shows how to remove configuration from transceiver:

```
AP2(config) #platform hw-module configuration
AP2(conf-plat-hw-conf) #no hw-module 0/11 transceiver 18 pid TESTPID
AP2(conf-plat-hw-conf) #end
```

# **Verifying Transceiver Configuration**

Use the following commands to verify the transceiver configuration:

• show facility-ains transceiver—Displays the transceiver status.

To display the transceiver status, use the **show facility-ains transceiver** command:

| router#show f | acility-ains | transceiver |              |            |          |
|---------------|--------------|-------------|--------------|------------|----------|
| Transceiver   | Prov Type    | Prov PID    | Inserted PID | XCVR State | Op State |
| Ad State      |              |             |              |            |          |
|               |              |             |              |            |          |
|               |              |             |              |            |          |
| 0/11/16       | Configured   | SFP-OC3-MM  | SFP-OC3-MM   | Enabled    | IS-NR    |

| in-servic       | in-service |                    |                 |             |                   |  |  |  |  |
|-----------------|------------|--------------------|-----------------|-------------|-------------------|--|--|--|--|
| 0/11/17         | None       |                    |                 | Not Present | OOS-AU, UAS, UEQ  |  |  |  |  |
| auto-in-service |            |                    |                 |             |                   |  |  |  |  |
| 0/11/18         | Configured | ONS-SI-155-L1      | ONS-SI-155-L1   | Enabled     | IS-NR             |  |  |  |  |
| in-service      |            |                    |                 |             |                   |  |  |  |  |
| 0/11/19         | Configured | ONS-SI-622-SR-MM   | ONS-SI-622-SR-M | Enabled     | IS-NR             |  |  |  |  |
| in-servic       |            |                    |                 |             |                   |  |  |  |  |
| 0/14/16         | Configured | SFP-OC48-SR        | SFP-OC48-SR     | Enabled     | IS-NR             |  |  |  |  |
| in-service      |            |                    |                 |             |                   |  |  |  |  |
| 0/14/17         | None       |                    |                 | Removed     | OOS-AU, UAS, UEQ  |  |  |  |  |
| auto-in-s       | ervice     |                    |                 |             |                   |  |  |  |  |
| 0/14/18         | None       |                    |                 | Removed     | OOS-AU, UAS, UEQ  |  |  |  |  |
| auto-in-s       | ervice     |                    |                 |             |                   |  |  |  |  |
| -, , -          | None       |                    |                 | Removed     | OOS-AU, UAS, UEQ  |  |  |  |  |
| auto-in-s       | ervice     |                    |                 |             |                   |  |  |  |  |
| - , , -         | None       |                    |                 | Not Present | OOS-AU, UAS, UEQ  |  |  |  |  |
| auto-in-service |            |                    |                 |             |                   |  |  |  |  |
| - , ,           | None       |                    |                 | Not Present | OOS-AU, UAS, UEQ  |  |  |  |  |
| auto-in-service |            |                    |                 |             |                   |  |  |  |  |
| - , ,           | None       |                    |                 | Not Present | OOS-AU, UAS, UEQ  |  |  |  |  |
| auto-in-service |            |                    |                 |             |                   |  |  |  |  |
| -, -, -         | None       |                    |                 | Not Present | OOS-AU, UAS, UEQ  |  |  |  |  |
| auto-in-service |            |                    |                 |             |                   |  |  |  |  |
|                 | -          | TESTPIDRECONFIGURE |                 | Not Present | DOS-AU, UEQ, AINS |  |  |  |  |
| auto-in-service |            |                    |                 |             |                   |  |  |  |  |
| -, -,           | None       |                    |                 | Not Present | OOS-AU, UAS, UEQ  |  |  |  |  |
| auto-in-service |            |                    |                 |             |                   |  |  |  |  |
| - , ,           | None       |                    |                 | Not Present | OOS-AU, UAS, UEQ  |  |  |  |  |
| auto-in-s       |            |                    |                 |             |                   |  |  |  |  |
| - , ,           | None       |                    |                 | Not Present | OOS-AU, UAS, UEQ  |  |  |  |  |
| auto-in-service |            |                    |                 |             |                   |  |  |  |  |
| - , , -         | None       |                    |                 | Not Present | OOS-AU, UAS, UEQ  |  |  |  |  |
| auto-in-service |            |                    |                 |             |                   |  |  |  |  |
|                 | _          | QSFP-40G-SR4       |                 | Not Present | OOS-AUMA,UEQ      |  |  |  |  |
| in-servic       | -          |                    |                 |             |                   |  |  |  |  |
|                 | -          | QSFP-40G-LR4       | QSFP-40G-LR4    | Enabled     | IS-NR             |  |  |  |  |
| in-service      |            |                    |                 |             |                   |  |  |  |  |